#### **BAB IV**

### **PERANCANGAN SISTEM**

#### **4.1 Analisa Sistem**

Berdasarkan hasil *survey* dan pengamatan yang dilakukan pada Laboratorum STIKOM Surabaya, maka didapatkan proses-proses yang terjadi dalam peminjaman ruang kelas. Proses-proses tersebut dapat dikelompokkan menjadi dua bagian, yaitu proses pengisian form peminjaman dan proses permohonan persetujuan.

### **1.1.1 Proses Pengisian** *Form* **Peminjaman**

Proses pengisian *form* peminjaman dalam Peminjaman Ruang Kelas dimulai dengan menemui Admin LabKom untuk mengambil formulir peminjaman.Kemudian peminjam harus mengisi formulir tersebut dan Admin LabKom akan melakukan pengecekan terhadap pengisian *form* tersebut. Setelah dirasa benar, formulir akan diserahkan pada peminjam dan Admin LabKom akan melakukan pengarsipan form peinjaman tersebut.

#### **1.1.2 Proses Permohonan Persetujuan**

Proses permohonan peminjaman dapat dilakukan setelah proses perngisian *form* selesai dilakukan. Peminjam harus menemui Kabag Labkom untuk melakukan proses ini. Karena harus bertemu, maka peminjam harus mengunggu jika Kabag Labkom tidak berada di tempat. Setelah *form* peminjaman diserahkan, maka Kabag Labkom masih harus memeriksa jadwal kegiatan dengan kebutuhan

dan tanggal permohonan peminjaman. Setelah proses pengecekan, maka Kabag Labkom akan memberikan keputusan sebagai berikut :

1. Diterima

Tanggal dan waktu, serta lokasi kelas pada pelaksanaan kegiatan peminjaman tidak bersamaan dengan jadwal rutin kegiatan kelas, dan kebutuhan dapat terpenuhi.

2. Ditolak

Tangal dan waktu atau lokasi kelas bersamaan dengan jadwal kegiatan kelas rutin. Atau kebutuhan akan peminjaman tidak dapat dipenuhi.

### **4.2 Perancangan Sistem**

Perancangan sistem dimaksudkan untuk membantu menyelesaikan masalah pada sistem yang sedang berjalan saat ini sehingga dapat menjadi lebih baik dengan adanya sistem terkomputerisasi. Dalam merancang sistem yang baik, harus melalui tahap-tahap perancangan sistem. Tahap-tahap perancangan sistem adalah meliputi :

- 1. Pembuatan alur sistem aplikasi (*System Flow)*
- 2. Diagram berjenjang (HIPO)
- 3. DFD (*Contex diagram, level 0 & level 1)*
- 4. ERD (*Entity Relationship Diagram*)

#### **4.2.1** *System Flow*

*System Flow* merupakan bagan yang menunjukkan arus pekerjaan secara keseluruhan dari sistem. *System flow* menjelaskan urut-urutan dari prosedurprosedur dan apa yang dikerjakan di dalam sistem*.* Pada pembuatan perancangan sistem informasi peminjaman ruang kelas dihasilkan tujuh *system flow* yaitu *system flow* pembuatan laporan, *system flow* persetujuan peminjaman, *system flow* peminjaman ruang kelas, s*ystem flow upload* dan *reset* jadwal kelas*,* s*ystem flow upload* dan *reset* jadwal praktikum*,* s*ystem flow* pengguna baru*,* dan *system flow*  autentikasi pengguna.

### 1. *System Flow* Autentikasi Pengguna

Dalam *system flow* ini akan dijelaskan proses autentikasi pengguna, dimana sebelum masuk ke dalam sistem / menu utama, pengguna harus memasukkan *username* dan *password* yang dapat dilihat pada gambar 4.1.

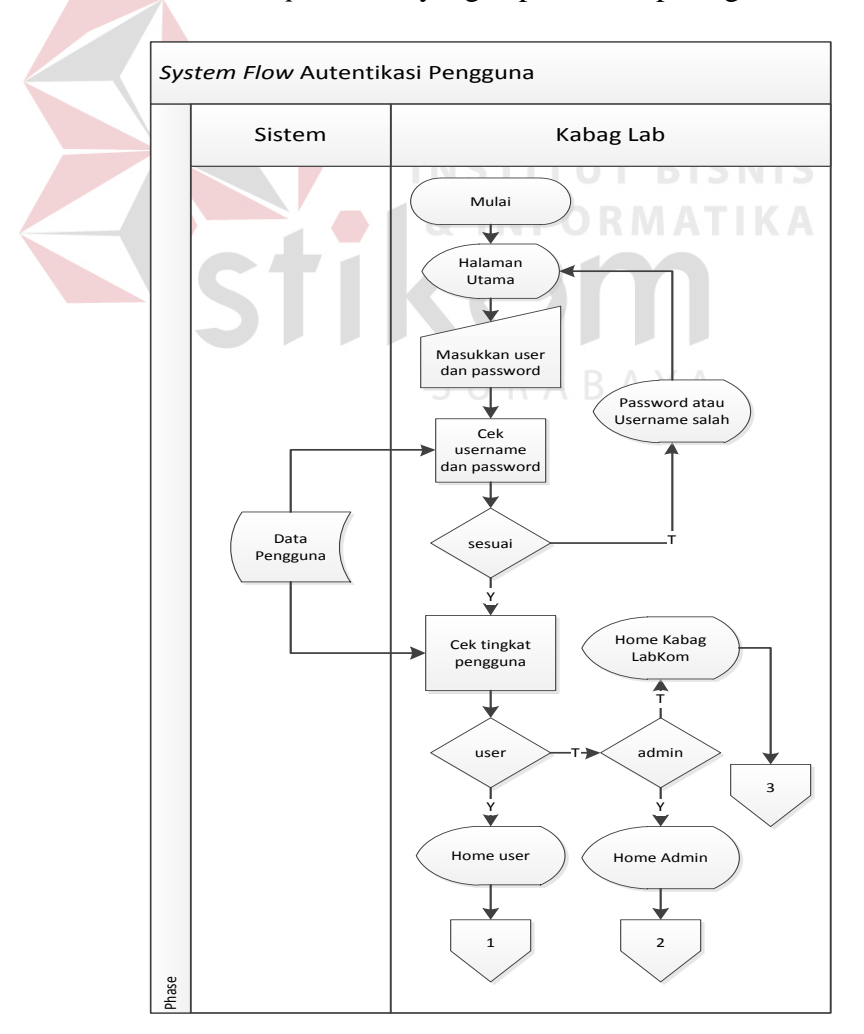

Gambar 4. 1 Autentikasi Pengguna

### 2. *System Flow* Pengguna Baru

Dalam *system flow* ini akan dijelaskan proses pengguna baru, kerena sebelum masuk ke dalam sistem, pengguna harus menemui Kabag Labkom untuk melakukan permohonan pembuatan *username* dan *password* sebagai syarat untuk dapat menggunakan sistem informasi peminjaman ruang kelas ini. Baru setelah itu Kabag Labkom akan memasukkan data *username*, *password*, nama, bagian dan menentukan tingkat pengguna yang dapat dilihat pada gambar 4.2.

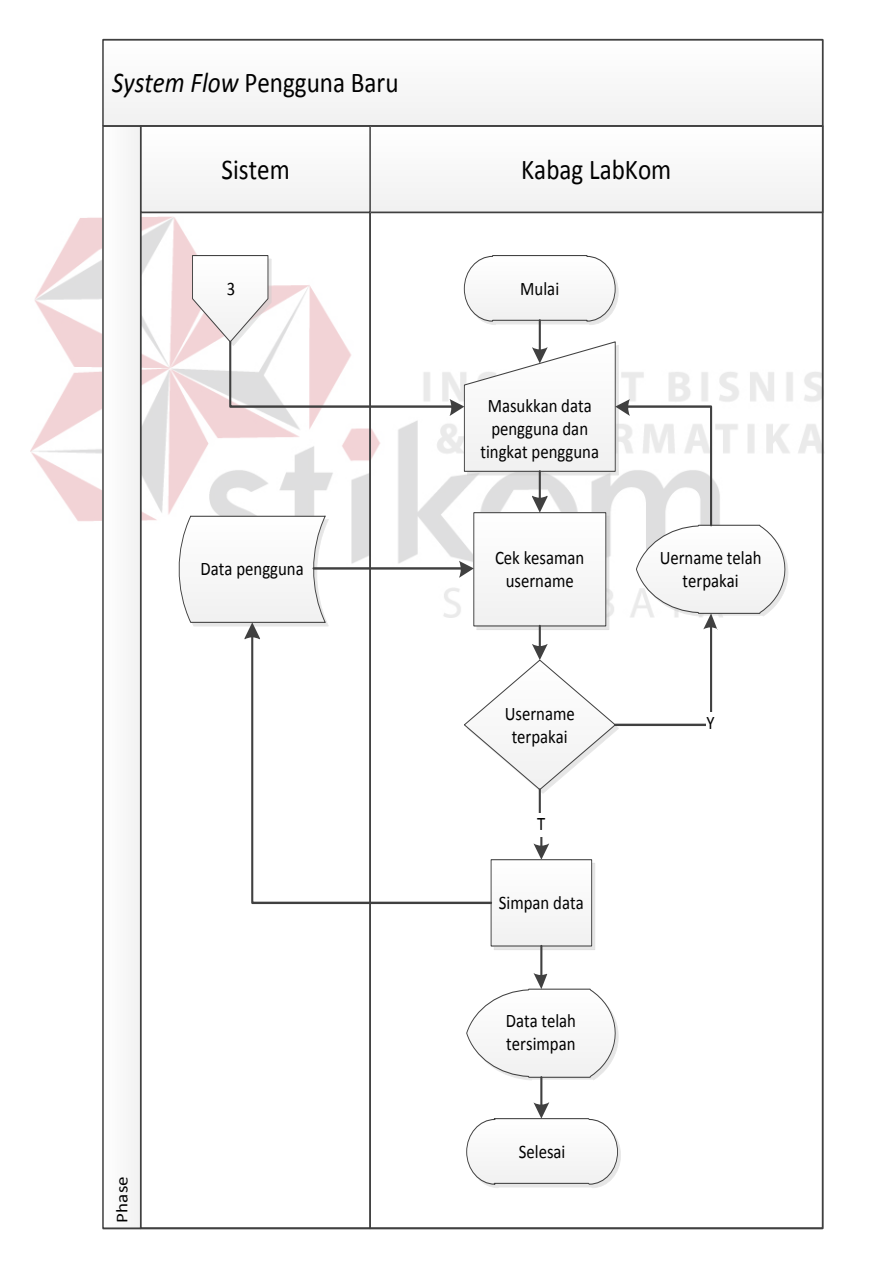

Gambar 4. 2 Pengguna Baru

### *3. System Flow Upload* dan *Reset* jadwal Praktikum

Dalam *system flow* ini akan dijelaskan proses *upload* jadwal praktikum yang dilakukan oleh Admin Labkom atau Kabag Labkom dengan menyediakan *file* excel dengan *format file* Microsoft Excel 97-2003 Worksheet (.xls), dan proses *reset* dimana jadwal praktikum dapat di hapus jika waktu semester telah habis atau terdapat kesalahan pada jadwal yang dapat di lihat pada gambar 4.3.

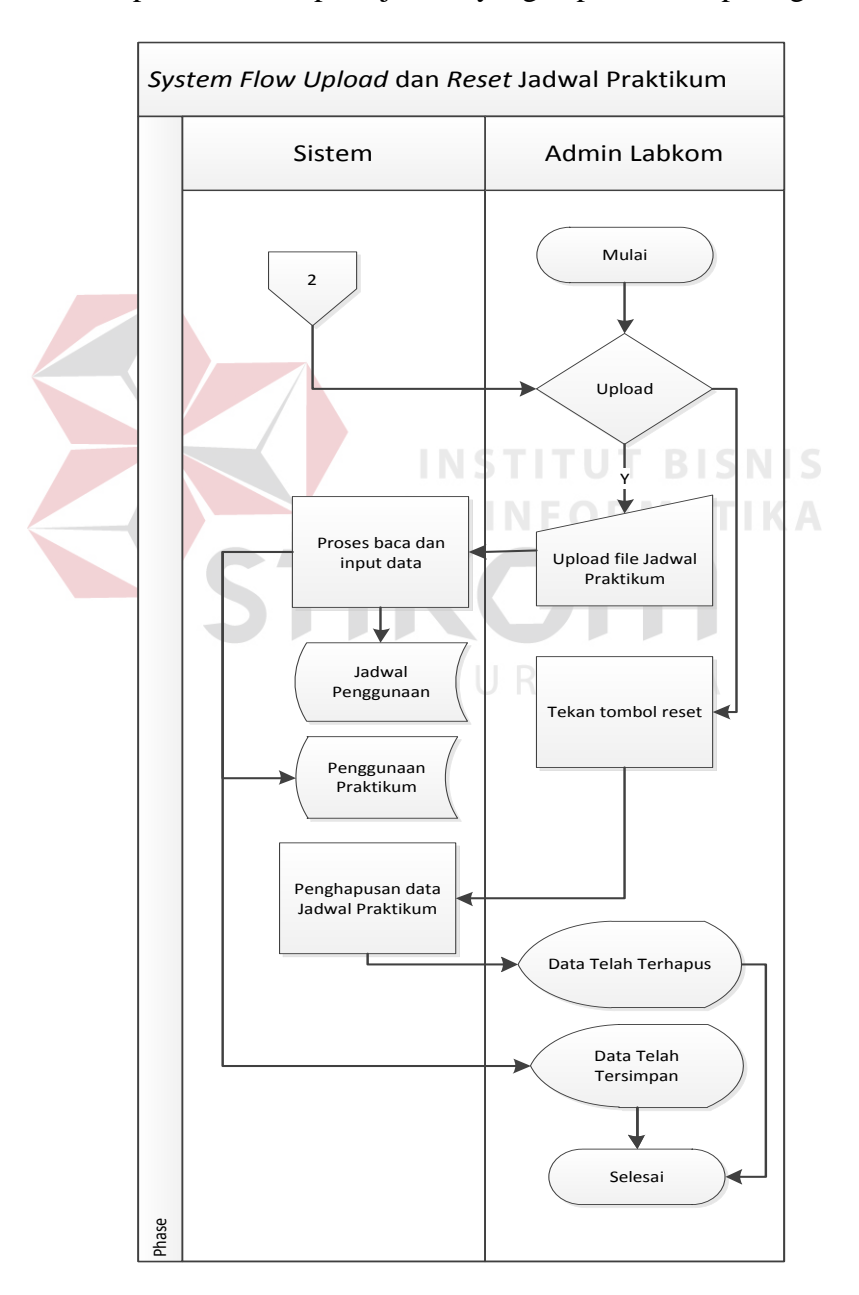

Gambar 4. 3 Upload dan Reset Jadwal Praktikum

### *4. System Flow Upload* dan *Reset* jadwal Kelas

Dalam *system flow* ini akan dijelaskan proses *upload* jadwal kelas yang dilakukan oleh Admin Labkom atau Kabag Labkom dengan menyediakan *file* excel dengan *format file* Microsoft Excel 97-2003 Worksheet (.xls), dan proses *reset* dimana jadwal kelas dapat di hapus jika waktu semester telah habis atau terdapat kesalahan pada jadwal yang dapat dilihat pada gambar 4.4.

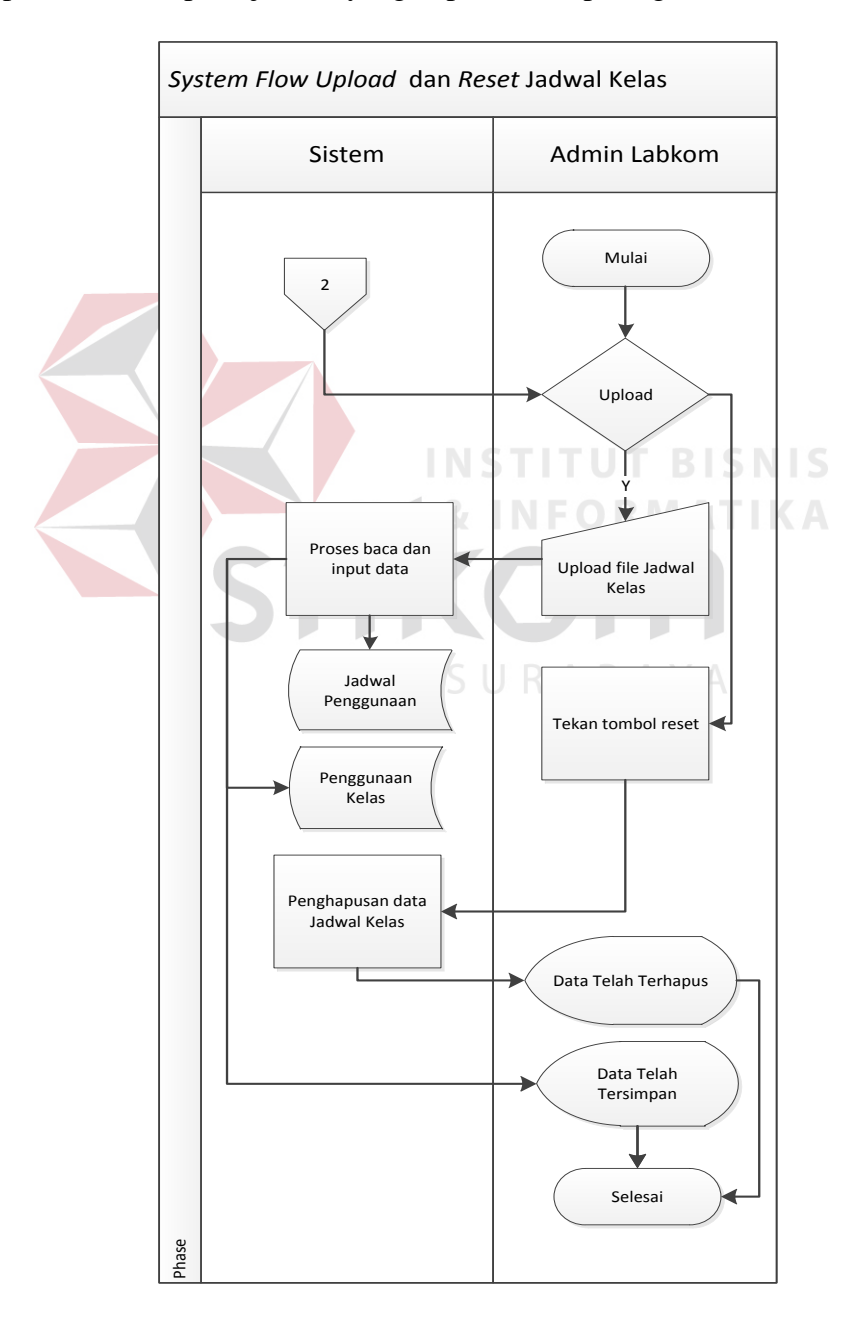

Gambar 4. 4 Upload dan Reset Jadwal Kelas

### *5. System Flow* Peminjaman Ruang Kelas

Dalam *system flow* ini akan di jelaskan proses peminjaman ruang kelas yang dilakukan oleh tingkat pengguna *user*. Dalam hal ini, *user* harus bijaksana dalam menentukan tanggal, tempat dan waktu peminjaman agar permohonan peminjaman dapat diterima. *System flow* peminjaman ruang kelas dapat dilihat pada gambar 4.5.

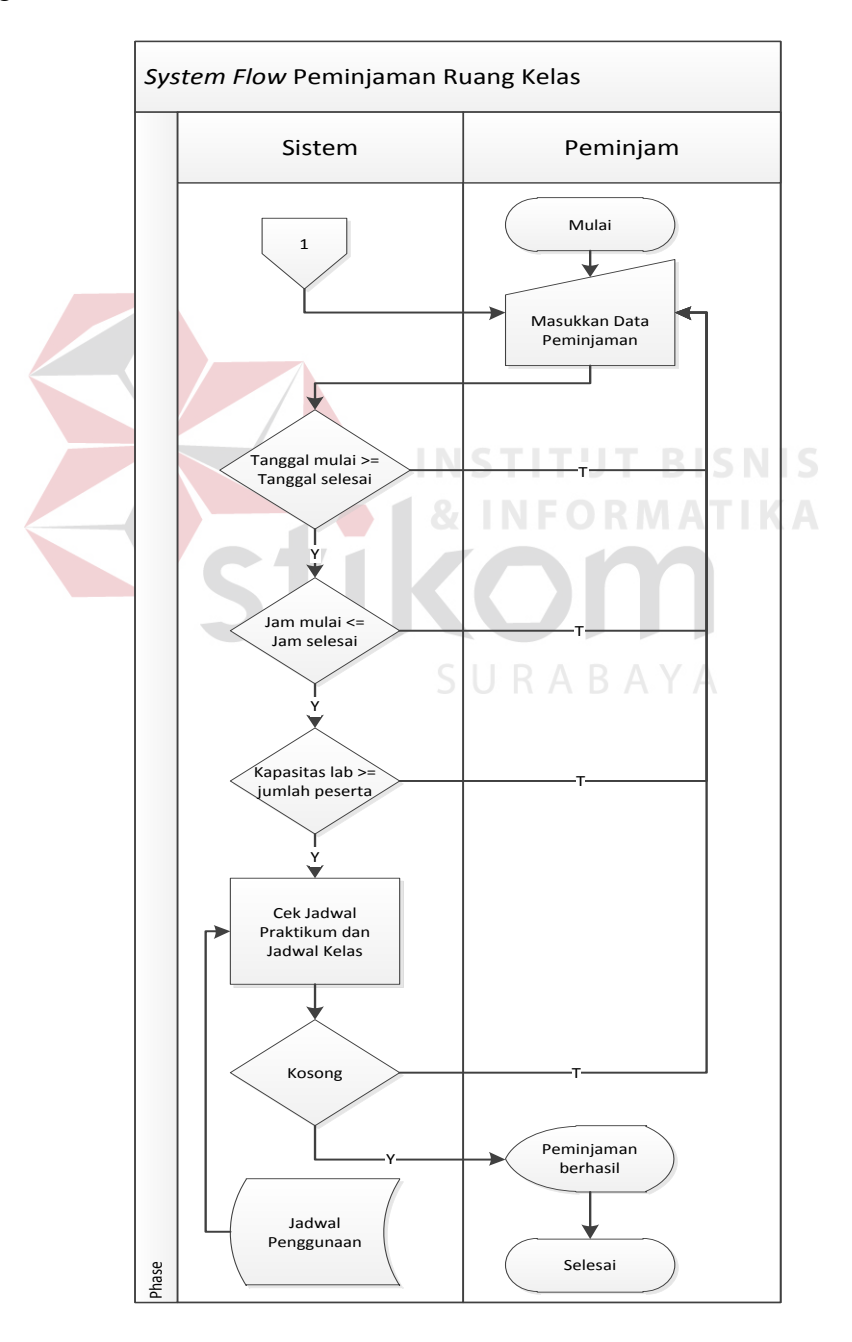

Gambar 4. 5 Peminjaman Ruang Kelas

### *6. System Flow* Persetujuan Peminjaman

Dalam *system flow* ini akan dijelaskan tentang proses persetujuan yang dilakukan oleh Kabag Labkom. Data peminjaman yang masih berstatuskan "Diproses", akan ditampilkan untuk kemudian diperiksa kembali data peminjamannya agar Kabag Labkom dapat memeberikan keputusan persetujuan peminjaman dari permohonan tersebut. *System flow* persetujuan peminajaman dapat dilihat pada gambar 4.6.

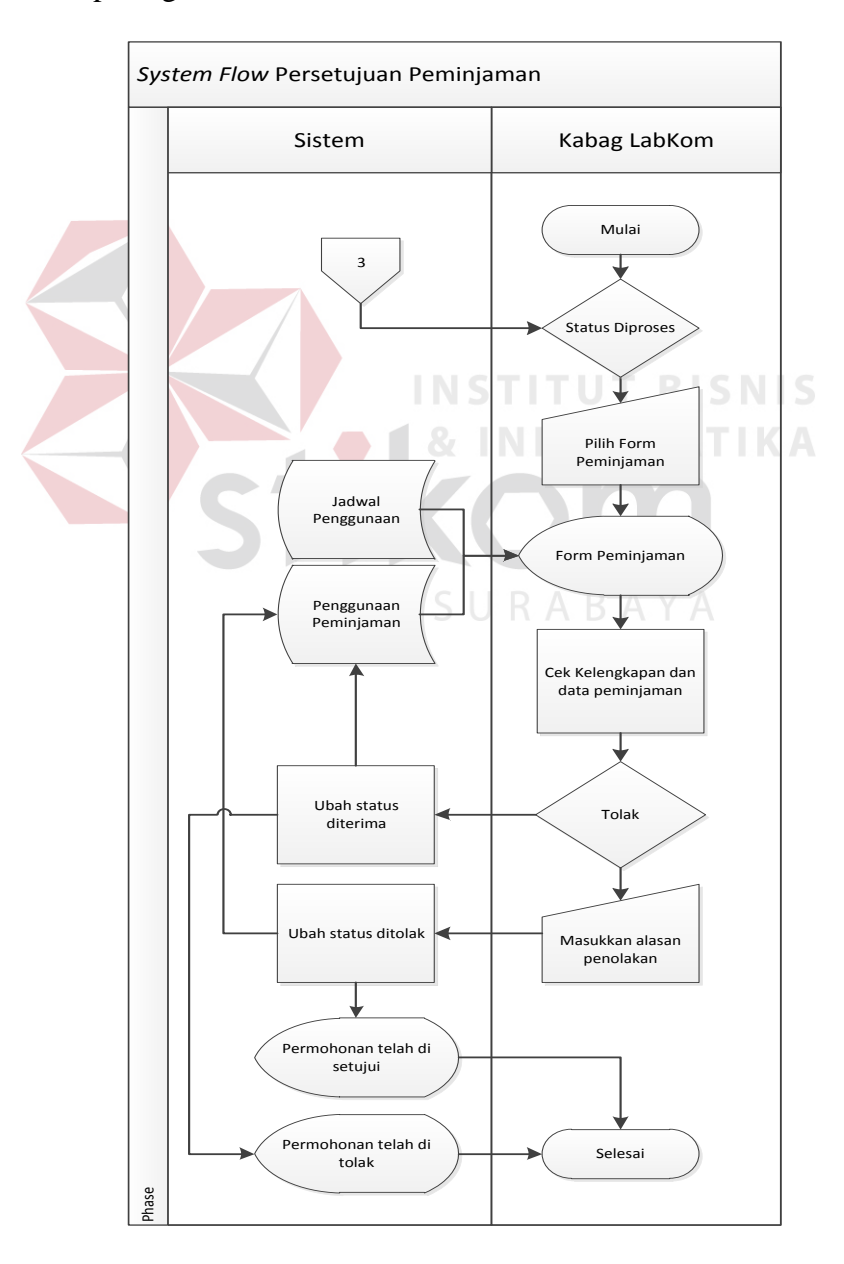

Gambar 4. 6 Persetujuan Peminjaman

### *7. System Flow* Pembuatan Laporan

Dalam *system flow* ini akan di jelaskan proses pembuatan laporan yang akan dilakukan oleh Kabag Labkom. Pembuatan laporan dimulai dengan pemilihan jarak waktu, yang kemudian akan dtampilkan pada laporan peminjaman selama kurun waktu yang telah di tentukan tersebut. *System flow* pembuatan laporan dapat dilihat pada gambar 4.7.

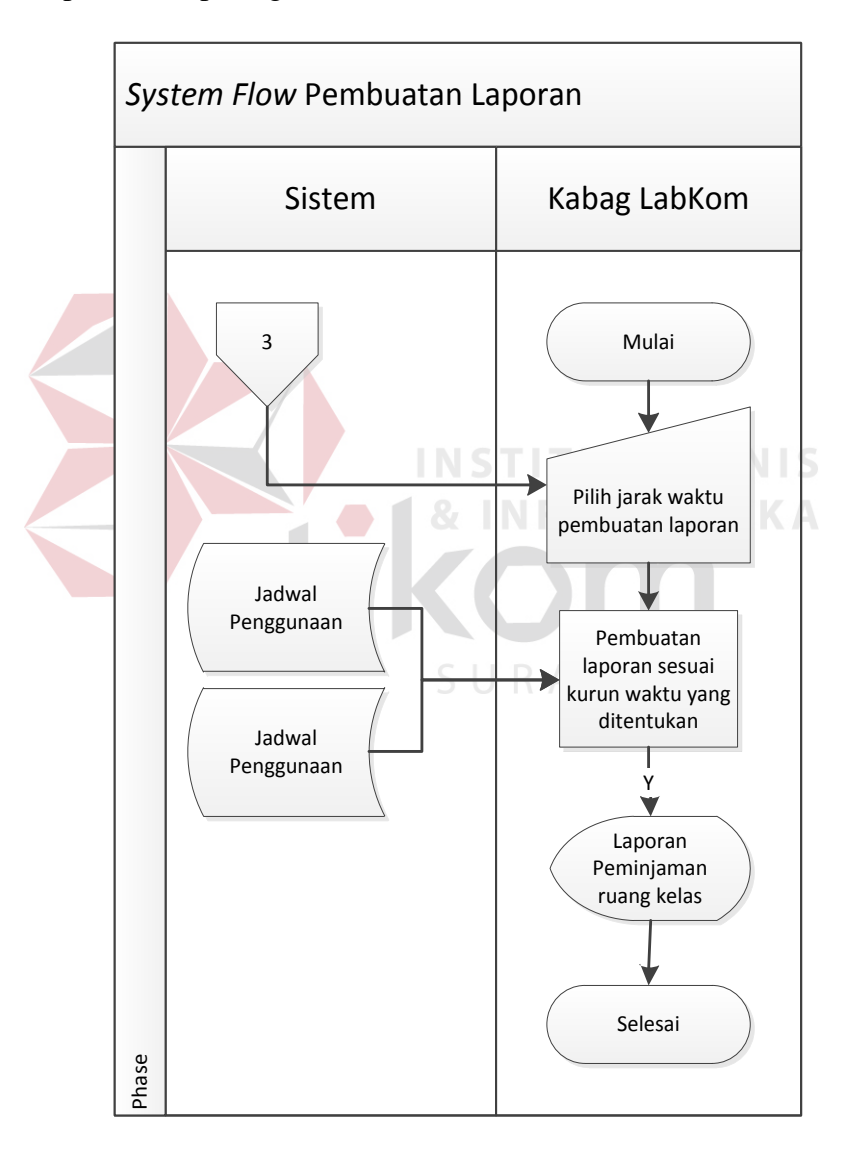

Gambar 4. 7 Pembuatan Laporan

#### **4.2.2 Diagram Jenjang (HIPO)**

Diagram berjenjang merupakan bentuk sistem secara menyeluruh yang tergambar dalam bentuk hierarki proses, diagram tersebut digambarkan pada gambar 4.8.

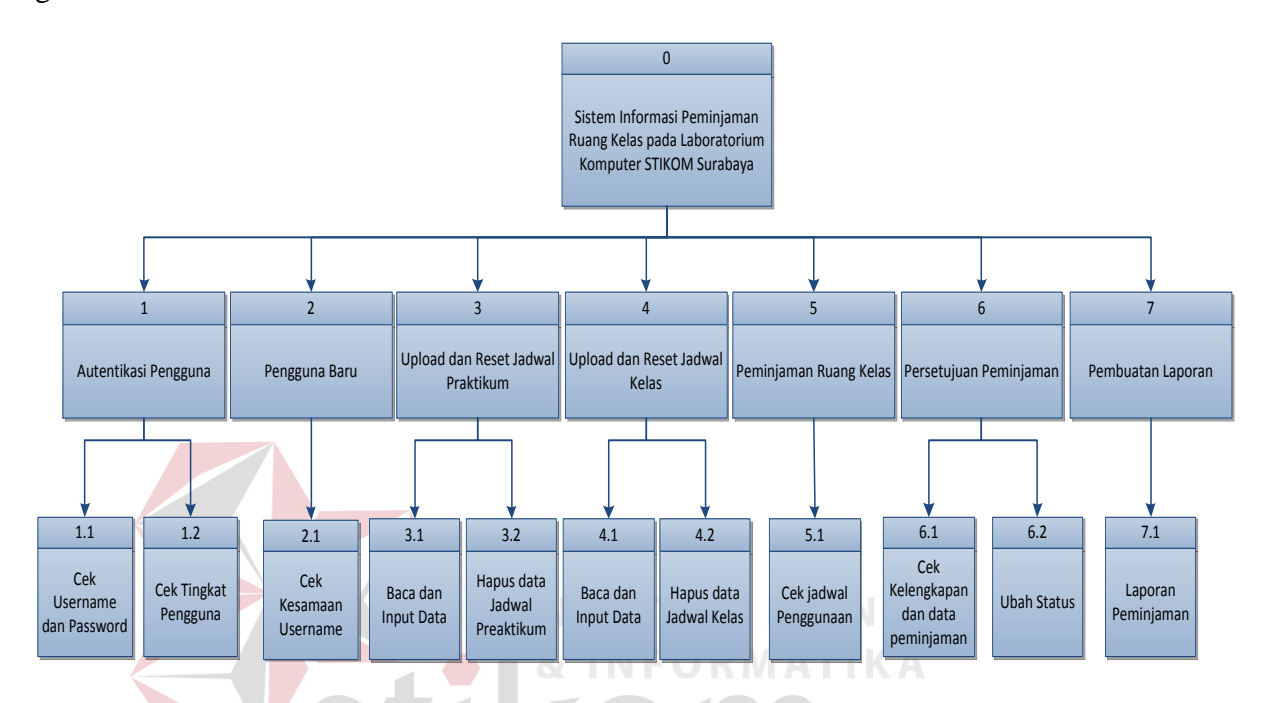

Gambar 4. 8 Diagram Jenjang Sistem Informasi Peminjaman Ruang Kelas

SURABAYA

#### **4.2.3** *Data Flow Diagram* **(DFD)**

*Data Flow Diagram* adalah suatu model logika data atau proses yang dibuat untuk menggambarkan dari mana asal data dan kemana tujuan data yang keluar dari sistem, dimana data disimpan, proses apa yang dihasilkan data tersebut dan interaksi antara data yang tersimpan dan proses yang dikenakan pada data tersebut.

#### 1. Context Diagram

*Context digram* dari sistem informasi peminjaman ruang kelas menggambarkan proses secara umum yang terjadi pada prosedur peminjaman ruang kelas pada Laboratorium Komputer STIKOM Surabaya. Pada *contex diagram* tersebut melibatkan tiga *entity*, yaitu Kabag Labkom, Admin Labkom dan Peminjam. *Contex diagram* dapat dilihat pada gambar 4.9.

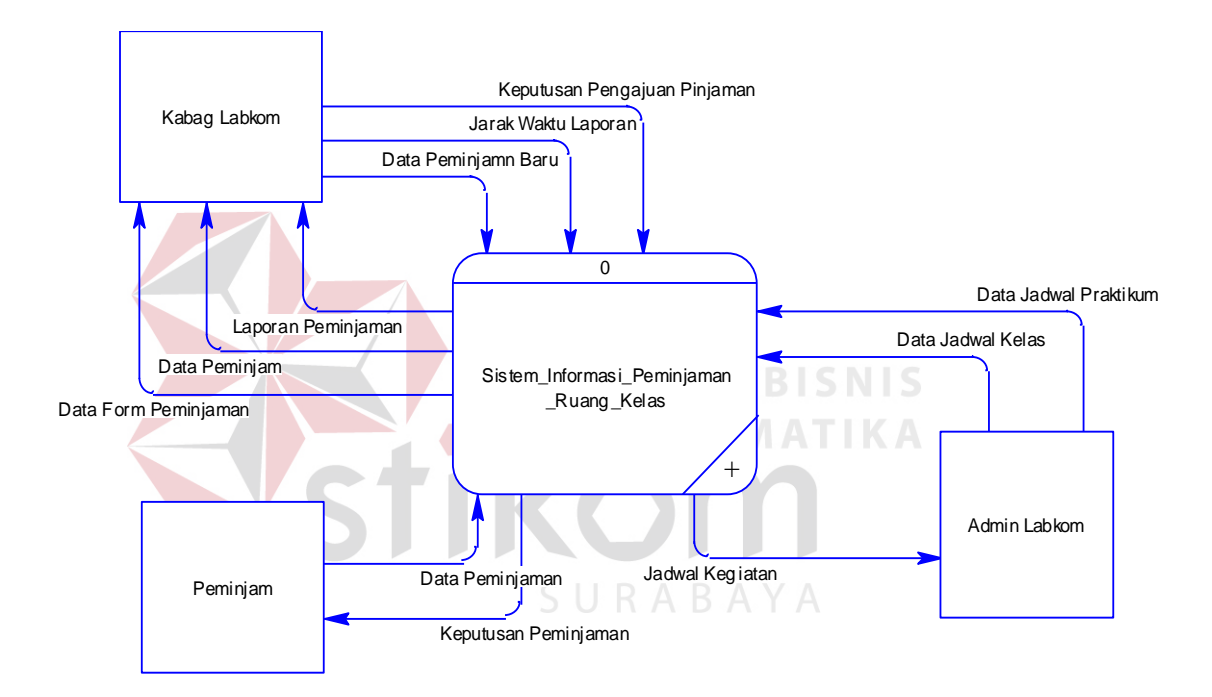

Gambar 4. 9 Diagram Konteks Sistem Informasi Peminjaman Ruang Kelas

#### 2. DFD Level 0 Sistem Informasi Peminjaman Ruang Kelas

DFD level 0 menjelaskan proses yang terjadi pada prosedur peminjaman ruang kelas pada Laboratorium Komputer STIKOM Surabaya secara lebih detail dibandingkan dengan *contex diagram*. DFD Level 0 sistem informasi peminjaman ruang kelas dapat dilihat pada gambar 4.10.

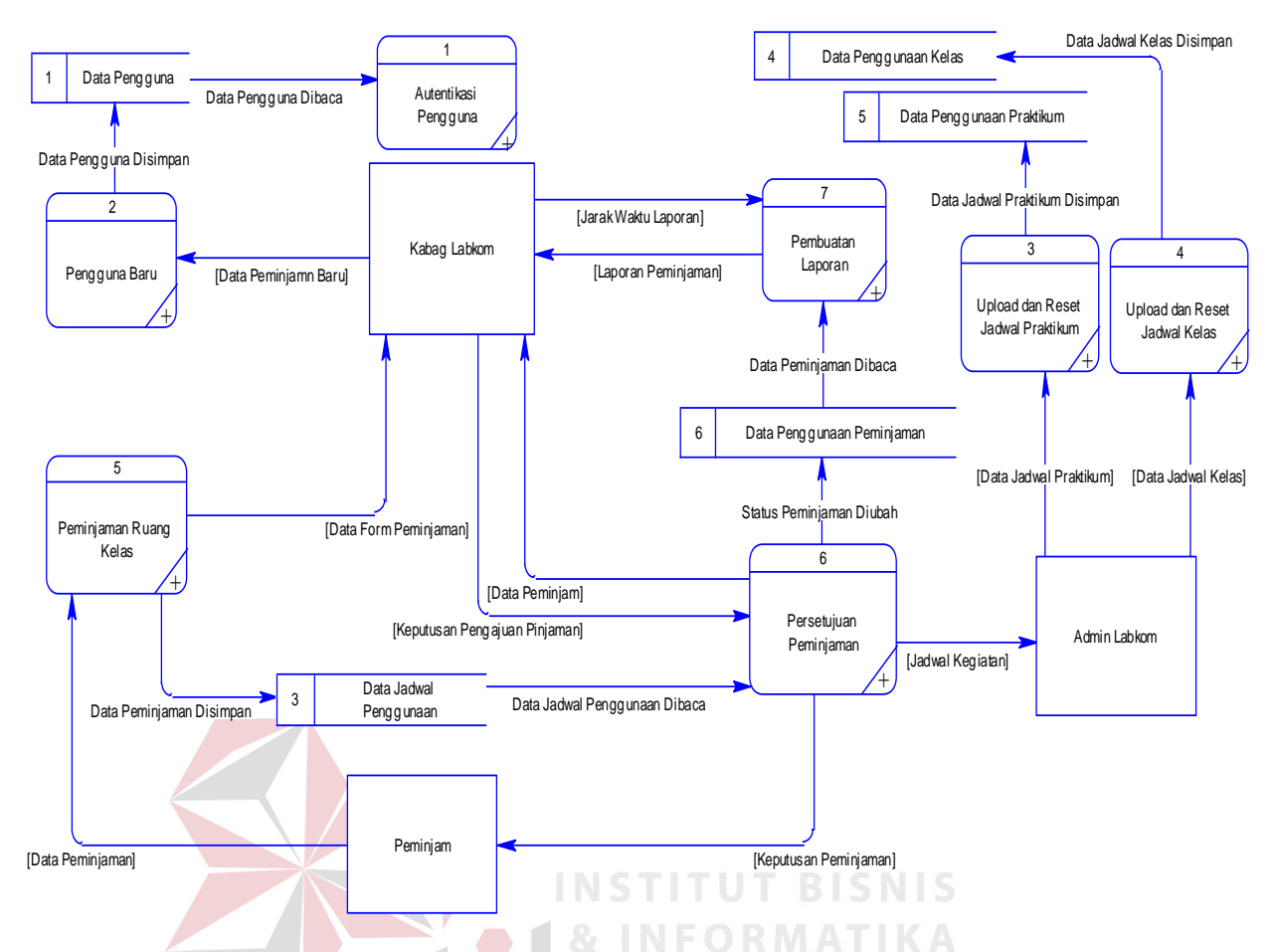

Gambar 4. 10 DFD Level 0 Sistem Informasi Peminjaman Ruang Kelas

3. DFD Level 1 Autentikasi Pengguna<sup>5</sup> URABAYA

DFD level 1 adalah pengembangan dari DFD level 0. Pada DFD ini terdapat proses cek username dan password, cek tingkat pengguna.

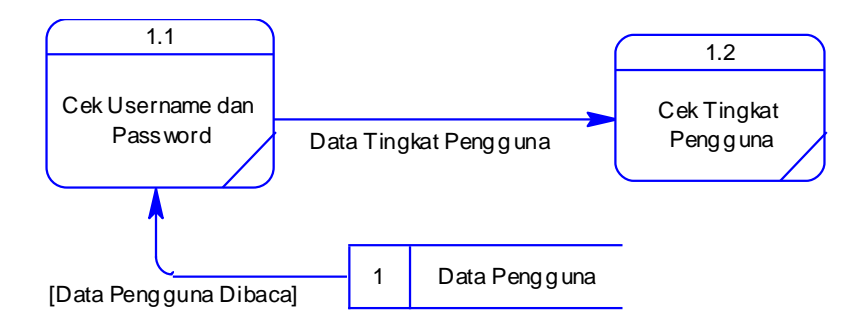

Gambar 4. 11 DFD Level 1 Autentikasi Pengguna

DFD level 1 adalah pengembangan dari DFD level 0. Pada DFD ini terdapat proses cek kesamaan *username.* 

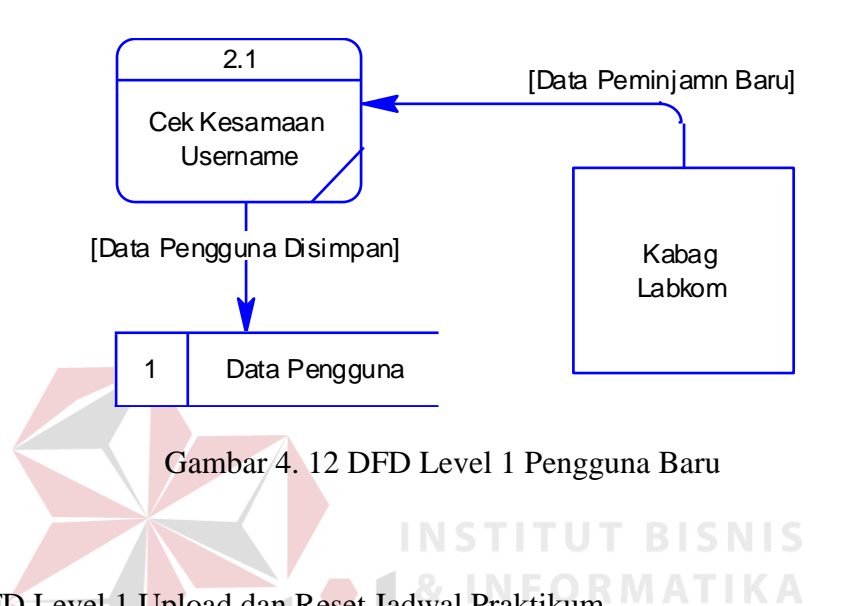

5. DFD Level 1 Upload dan Reset Jadwal Praktikum

DFD level 1 adalah pengembangan dari DFD level 0. Pada DFD ini terdapat proses baca dan input data praktikum dan hapus data jadwal praktikum.

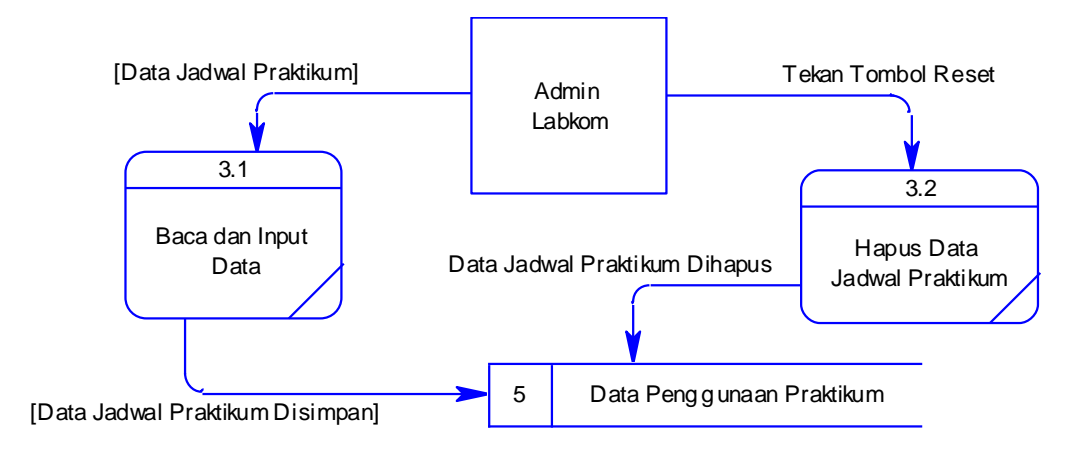

Gambar 4. 13 DFD Level 1 Upload dan Reset Jadwal Praktikum

6. DFD Level 1 Upload dan Reset Jadwal Kelas

DFD level 1 adalah pengembangan dari DFD level 0. Pada DFD ini terdapat proses baca dan input data kelas dan hapus data jadwal kelas.

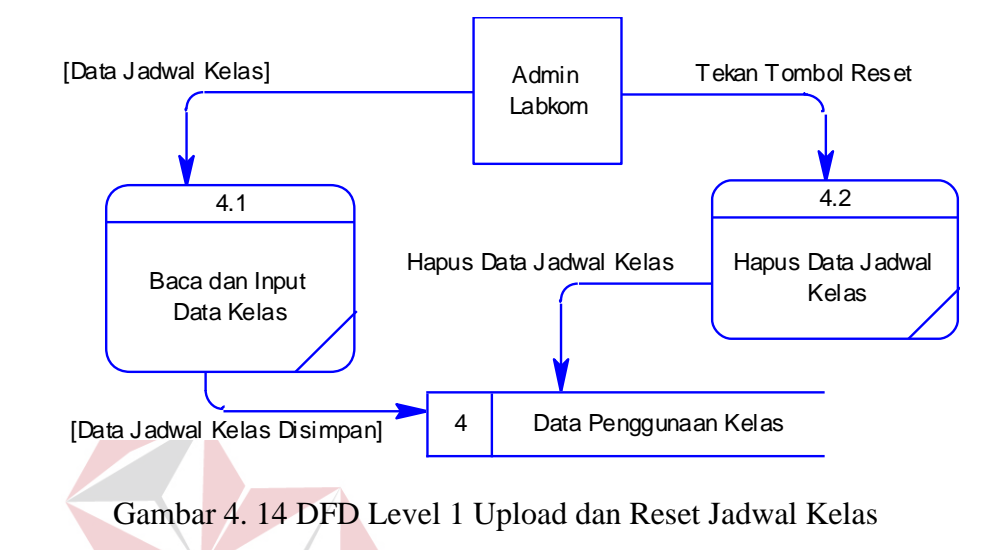

7. DFD Level 1 Peminjaman Ruang Kelas ORMAT

DFD level 1 adalah pengembangan dari DFD level 0. Pada DFD ini terdapat proses cek jadwal penggunaan  $\mathcal{S} \cup \mathcal{R} \wedge \mathcal{B} \wedge \mathcal{Y} \wedge \mathcal{A}$ 

**INSTITUT BI** 

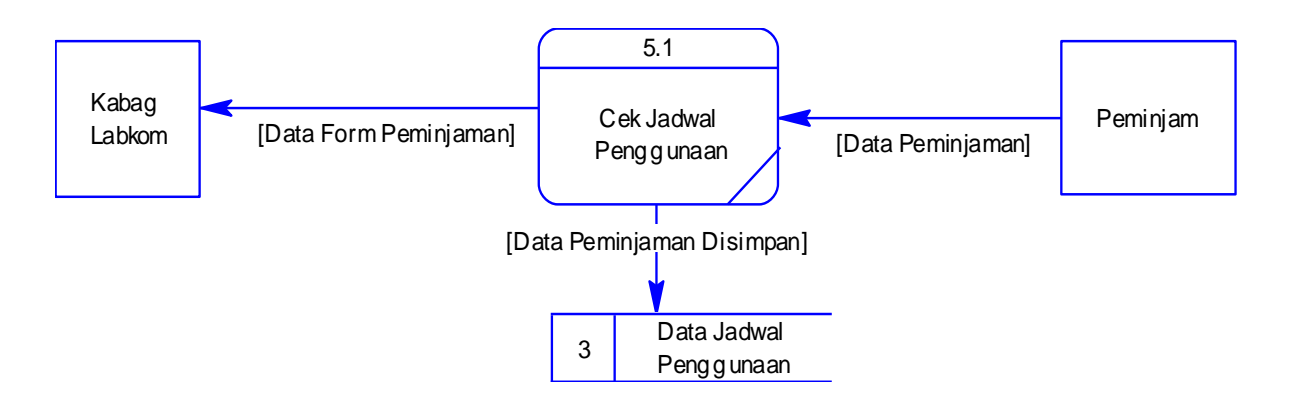

Gambar 4. 15 DFD Level 1 Peminjaman Ruang Kelas

### 8. DFD Level 1 Persetujuan Peminjaman

DFD level 1 adalah pengembangan dari DFD level 0. Pada DFD ini terdapat proses cek kelengkapan dan data peminjaman dan ubah status.

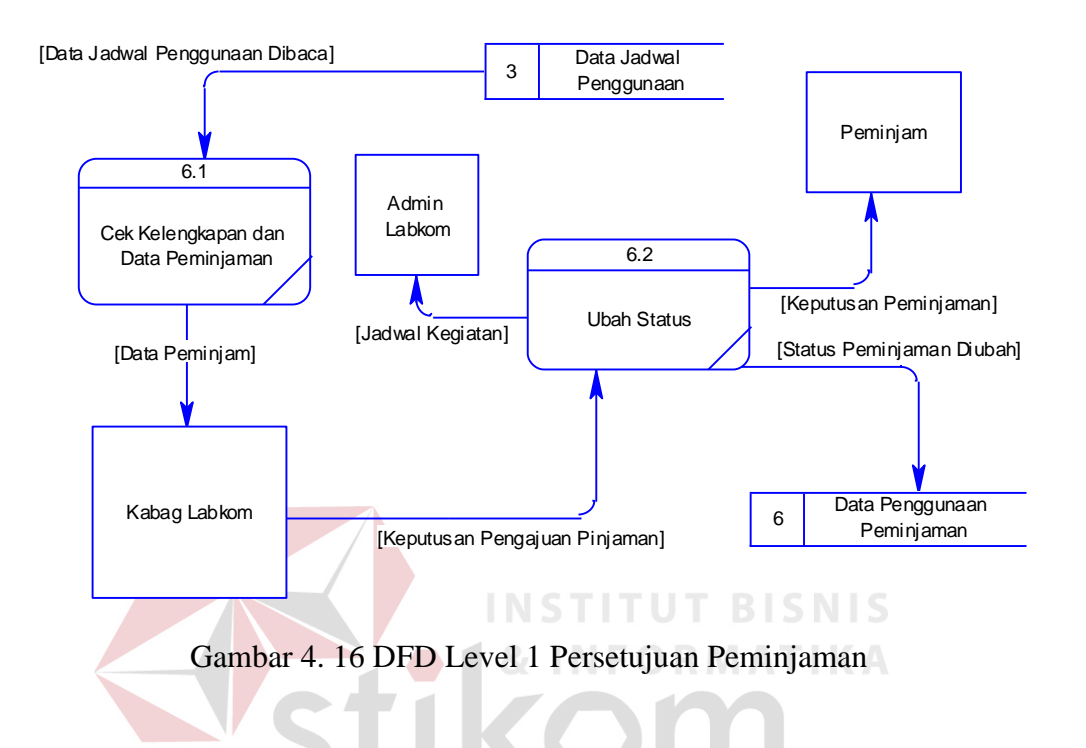

9. DFD Level 1 Pembuatan Laporan

DFD level 1 adalah pengembangan dari DFD level 0. Pada DFD ini

terdapat proses laporan peminjaman.

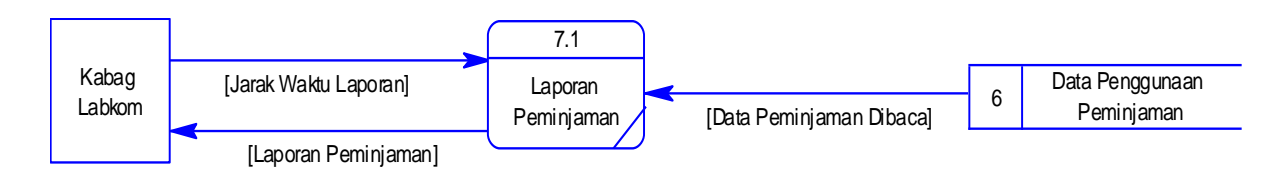

Gambar 4. 17 DFD Level 1 Pembuatan Laporan

#### **4.2.4** *Entity Relationship Diagram* **(ERD)**

*Entity Relationship Diagram* merupakan gambaran struktur *database* dari sistem informasi perpustakaan yang telah dikembangkan. ERD dibagi menjadi dua, yaitu *Conceptual Data Model* (CDM) atau secara logik dan *Physical Data Model* (PDM) atau secara fisik.

#### 1. *Conceptual Data Model* (CDM)

CDM merupakan gambaran struktur tabel yang menunjukkan relasi antar tabel dalam *database* yang akan di tunjukan pada gambar 4.18.

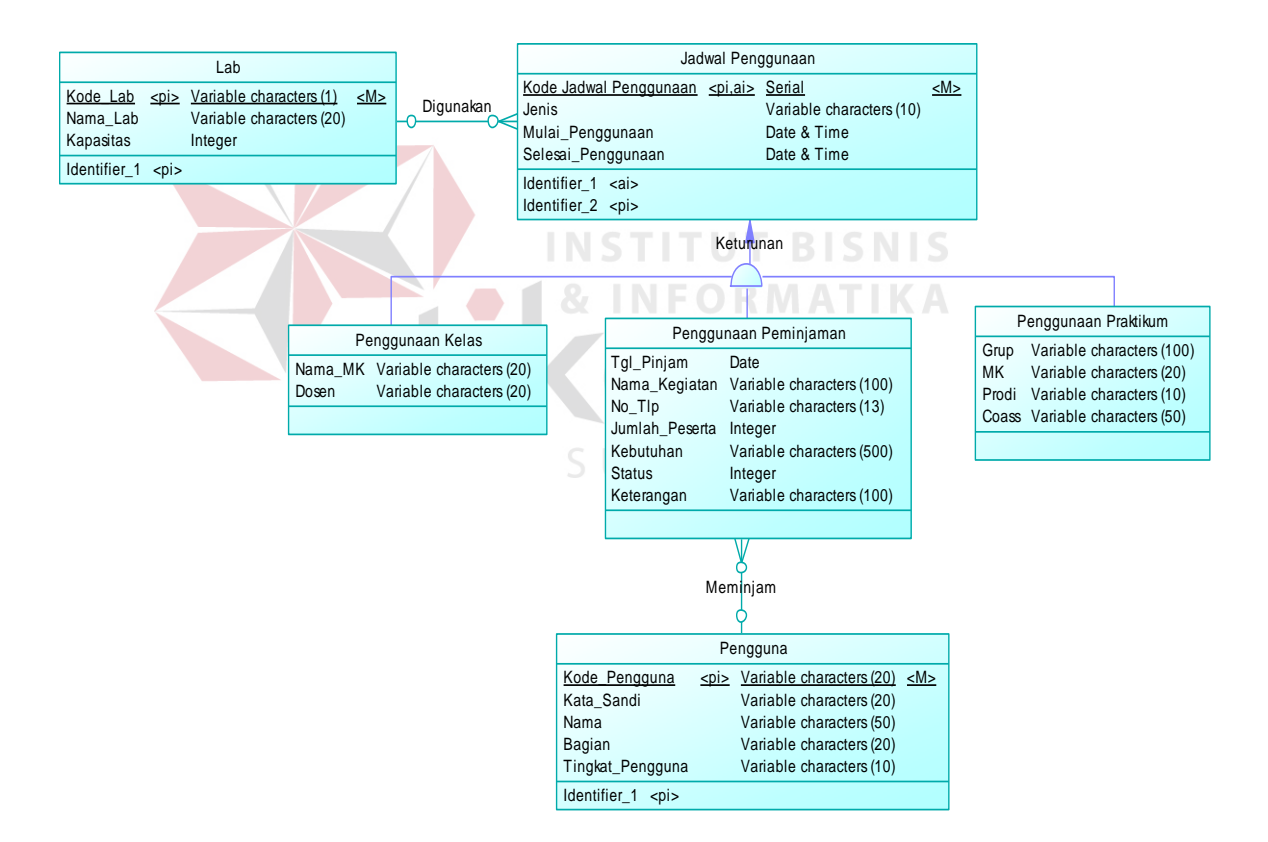

Gambar 4. 18 CDM Sistem Informasi Peminjaman Ruang Kelas

#### 2. *Physical Data Model* (PDM)

PDM hampir sama dengan CDM namun dalam PDM diberikan keterangan tipe data masing-masing atribut serta dijelaskan pula primary key atau foreign key yang akan di tampilkan pada gambar 4.19.

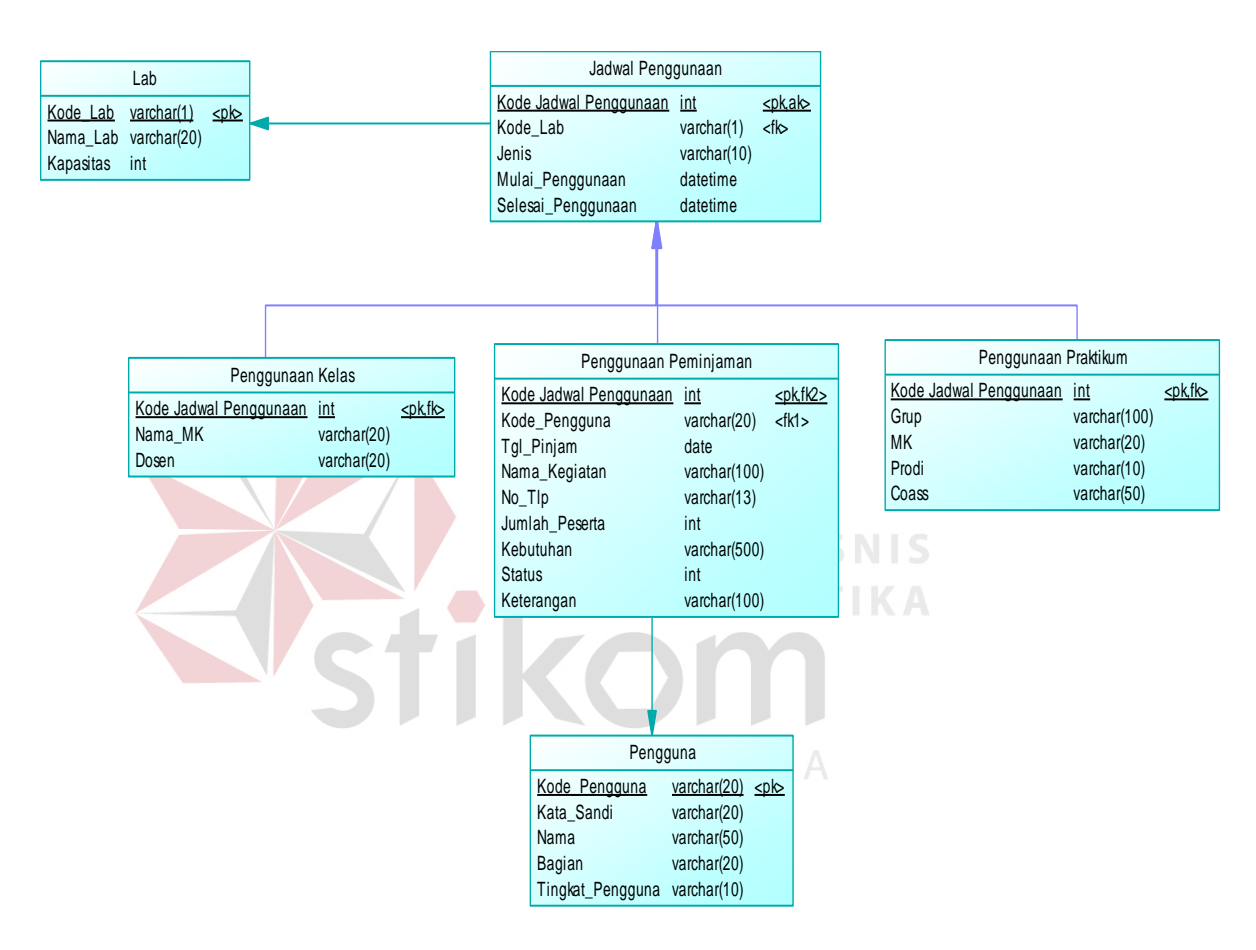

Gambar 4. 19 PDM Sistem Informasi Peminjaman Ruang Kelas

#### **4.2.5 Struktur Tabel**

Dalam pengembangan sistem informasi peminjaman ruang kelas ini, digunakan beberapa tabel untuk menyimpan berbagai data yang penting. tabel tersebut adalah tabel jadwal penggunaan, tabel lab, tabel pengguna, tabel enggunaan peminjaman, tabel penggunaan kelas, dan tabel penggunaan praktikum. Berikut akan dijelaskan tentang table-tabel yang digunakan.

A. Tabel Jadwal Penggunaan

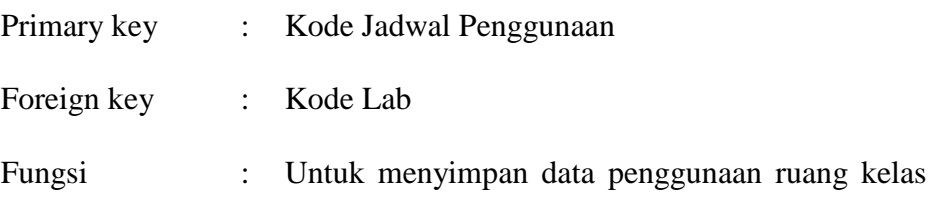

pada Laboratorium Komputer STIKOM Surabaya.

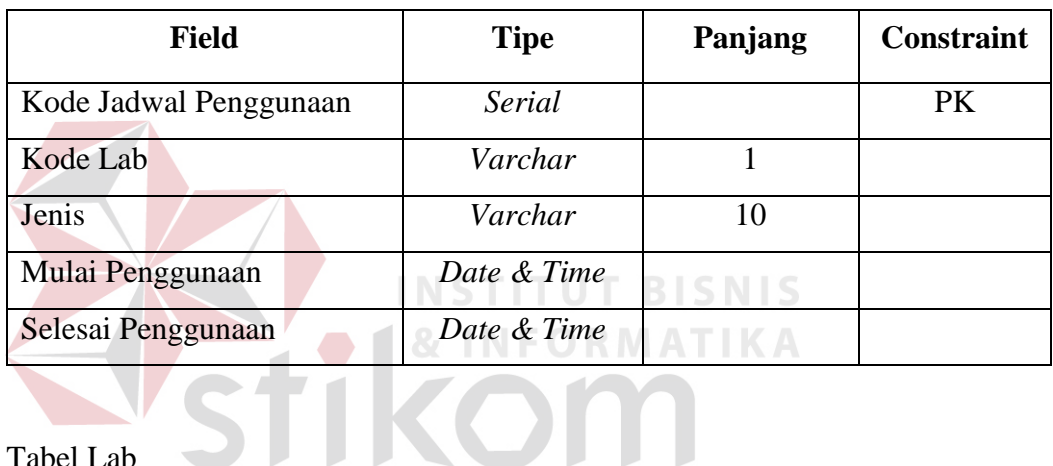

Tabel 4.1 Stuktur Tabel Jadwal Penggunaan

# B. Tabel Lab

**Primary key** : Kode Lab  $\Box$  R A B A Y A Foreign key : -Fungsi : Untuk menyimpan data ruang kelas pada

Laboratorium Komputer STIKOM Surabaya.

### Tabel 4.2 Stuktur Tabel Lab

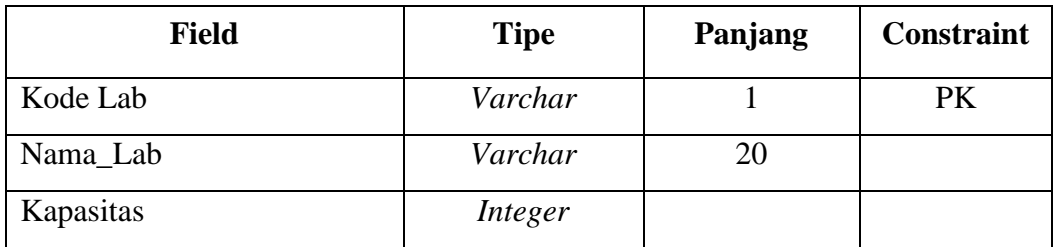

C. Tabel Pengguna

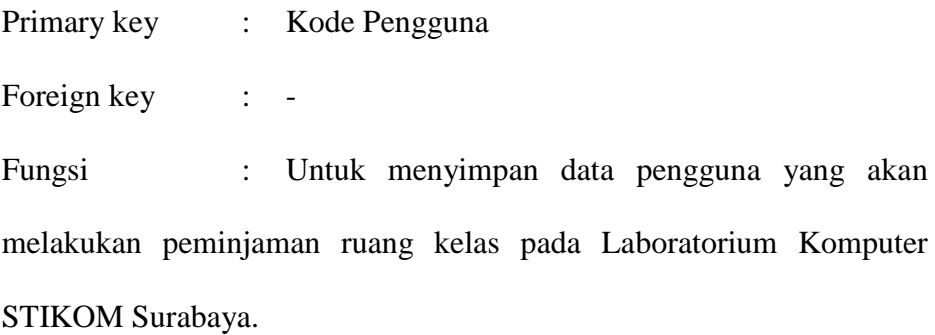

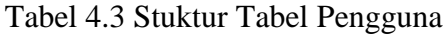

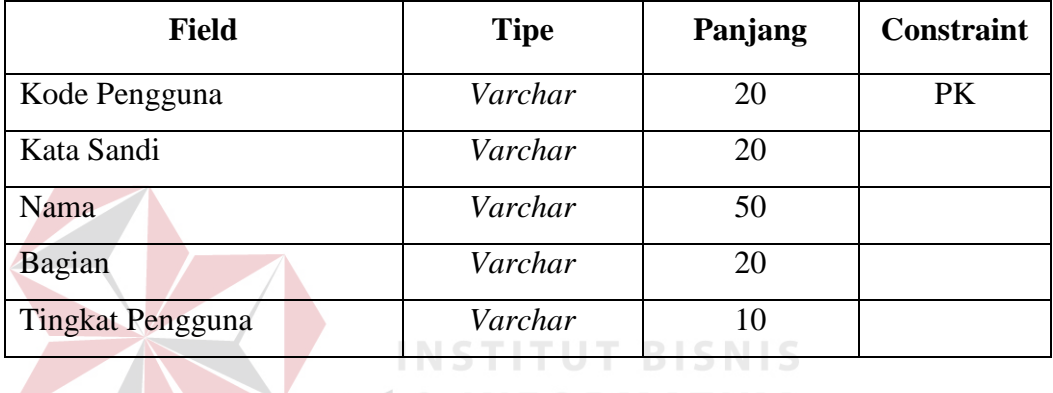

**& INFORMATIKA** 

D. Tabel Penggunaan Kelas

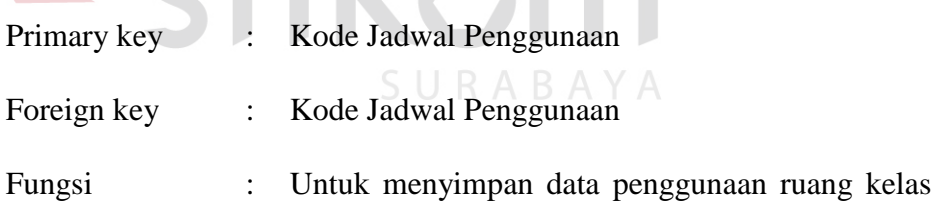

 $\bullet$ 

untuk kegiatan kelas pada Laboratorium Komputer STIKOM Surabaya.

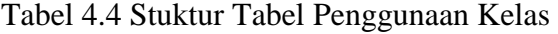

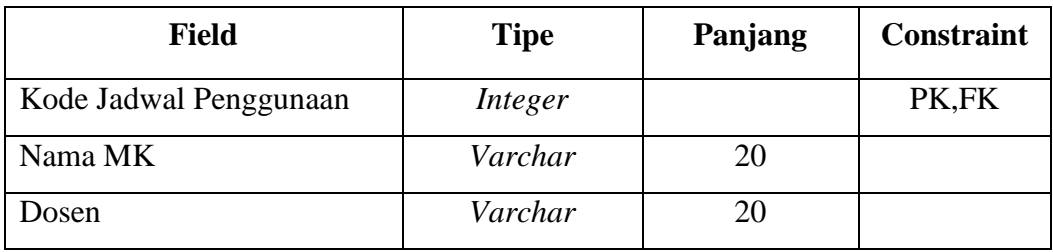

E. Tabel Penggunaan Praktikum

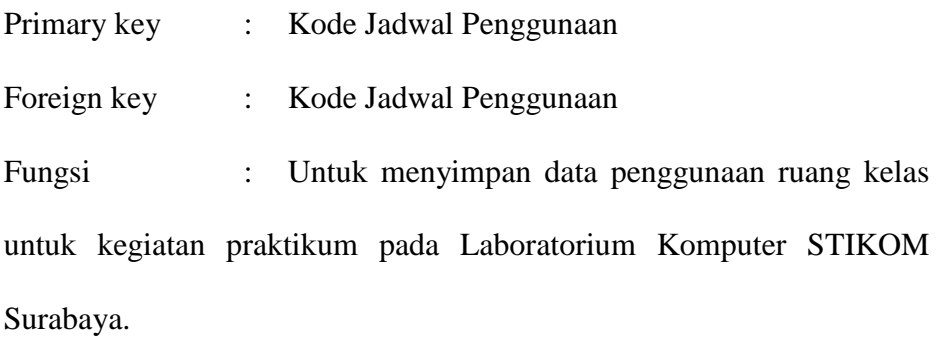

Tabel 4.5 Stuktur Tabel Jadwal Penggunaan

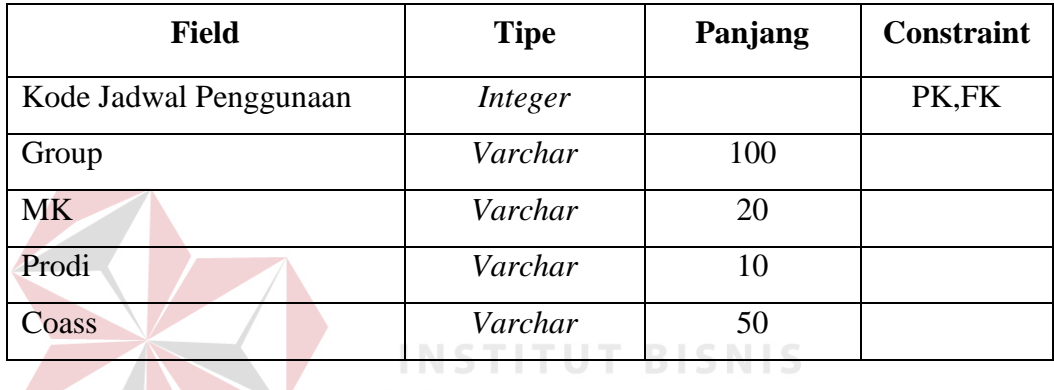

**8 INFORMATIKA** 

F. Tabel Penggunaan Peminjaman

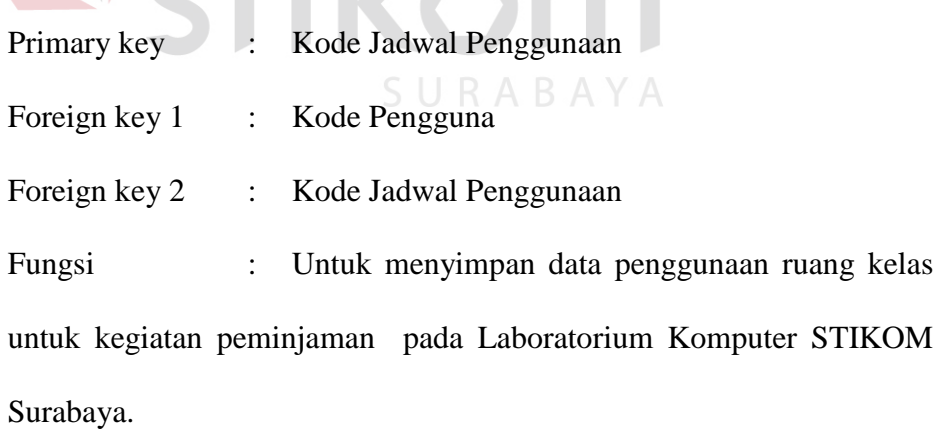

Tabel 4.6 Stuktur Tabel Jadwal Penggunaan

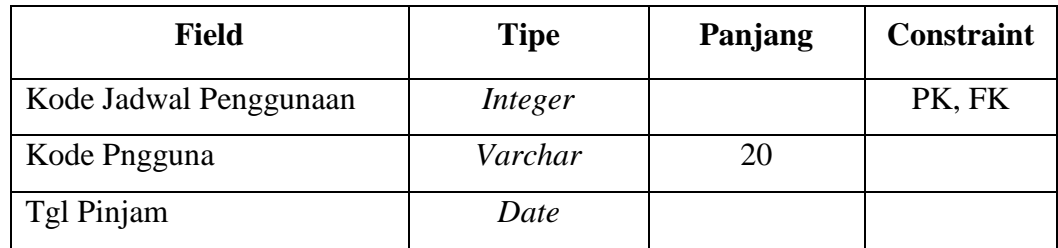

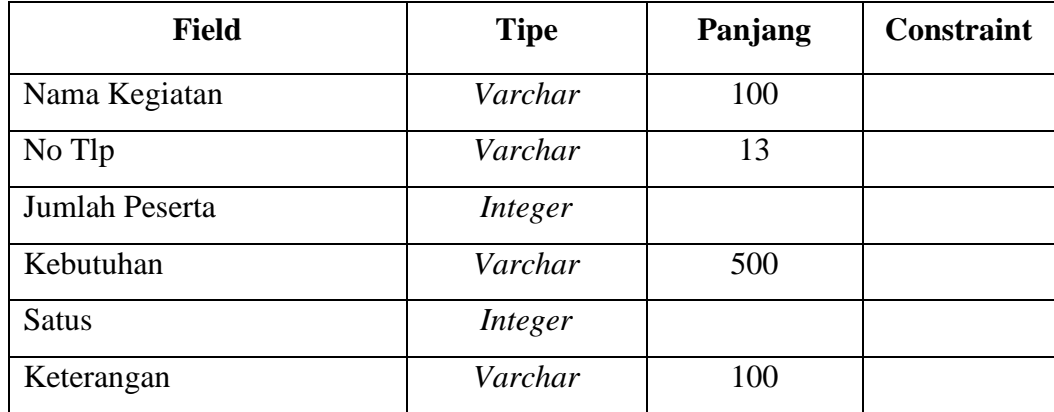

### **4.2.6 Desain I / O (***Input* **/** *Output***)**

Desain *input*/*output* merupakan rancangan form yang akan digunakan pada Sistem Informasi Peminjaman Ruang Kelas pada STIKOM Surabaya adalah sebagai berikut:

1. Desain *Form* Autentikasi Pengguna

*Form* Autentikasi pengguna berfungsi sebagai faldasi pengguna. Setiap pengguna akan dibedakan berdasarkan *username* dan tingkat penggunanya. Proses autentikasi pengguna dimulai dengan menginputkan *username* dan *password*, selanjutnya pengguna dapat menekan tombol Masuk atau menekan tombol *enter* yang dapat di lihat pada gambar 4.19.

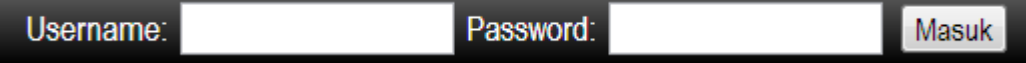

Gambar 4. 19 *Form* Autentikasi Pengguna

### 2. Desain *Form* Jadwal Kegiatan

.

*Form* jadwal kegiatan merupakan tampilan data yang terdiri dari jadwal praktikum, jadwal kelas dan peminjaman. Tampilan data akan dibedakan berdasarkan program studi, dan jenis kegiatan yang akan diwakili oleh warna yang telah di tentukan, hal tersebut dapat di lihat pada gambar 4.20.

Tentukan Tanggal Jadwal Monday, 01 Apr 2013

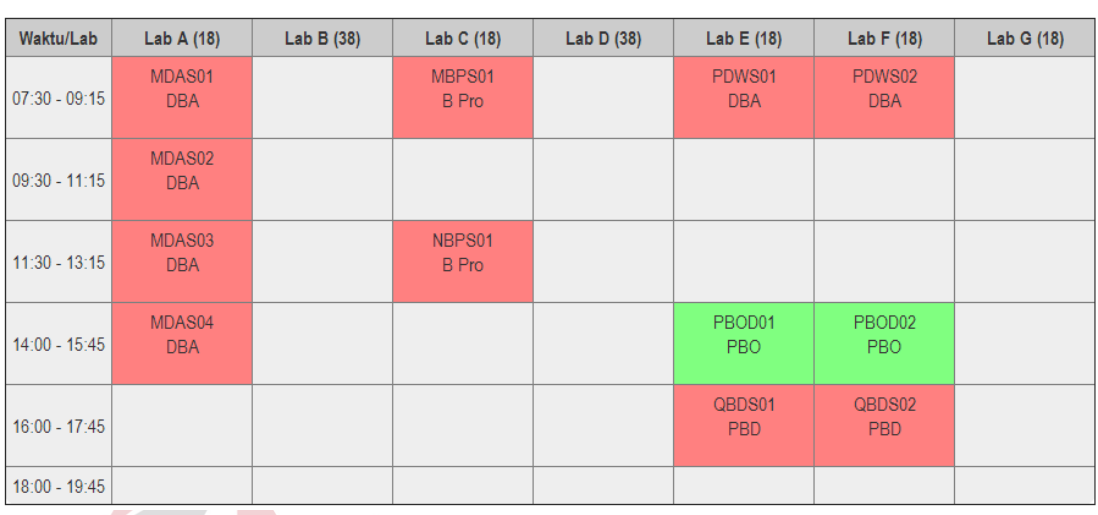

Monday, 01 Apr 2013

Gambar 4. 20 Form Jadwal Kegiatan

Jadwal yang akan ditampilkan berdasarkan data hari ini, tetapi pengguna juga dapat melihat jadwal kegiatan pada tanggal lain dengan cara mengganti tanggal pada textboxt yang terdapat di bagian "Tentukan Tangal Jadwal" maka akan muncul tampilan kalender yang dapat dilihat pada gambar 4.21.

|    | Tentukan Tanggal Jadwal Monday, 01 Apr 2013 |                |    |    |    |    |  |  |  |  |  |  |
|----|---------------------------------------------|----------------|----|----|----|----|--|--|--|--|--|--|
| O  | <b>April 2013</b>                           |                |    |    |    |    |  |  |  |  |  |  |
| Su | Mo                                          | Tu             | We | Th | Fr | Sa |  |  |  |  |  |  |
|    | 1                                           | $\overline{2}$ | 3  | 4  | 5  | 6  |  |  |  |  |  |  |
| 7  | 8                                           | 9              | 10 | 11 | 12 | 13 |  |  |  |  |  |  |
| 14 | 15                                          | 16             | 17 | 18 | 19 | 20 |  |  |  |  |  |  |
| 21 | 22                                          | 23             | 24 | 25 | 26 | 27 |  |  |  |  |  |  |
| 28 | 29                                          | 30             |    |    |    |    |  |  |  |  |  |  |

Gambar 4. 21 Tentukan Tanggal Jadwal

3. Desain *Form Uplod* dan *Reset* Jadwal Praktikum

*Form uplod* dan *reset* jadwal praktikum merupakan *form* yang digunakan untuk meng-*upload* data jadwal praktikum baru dan melakukan reset jika terjadi kesalahan atau perubahan jadwal praktikum yang dapat dilihat pada gambar 4.22.

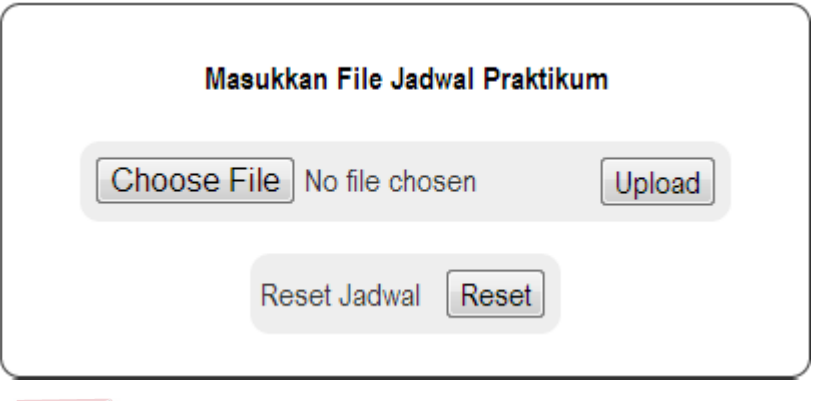

Gambar 4.22 *Form Uplod* dan *Reset* Jadwal Praktikum

4. Desain *Form Uplod* dan *Reset* Jadwal Kelas

*Form uplod* dan *reset* jadwal kelas merupakan *form* yang digunakan untuk meng-*upload* data jadwal kelas baru dan melakukan reset jika terjadi kesalahan atau perubahan jadwal kelas yang dapat dilihat pada gambar 4.23.

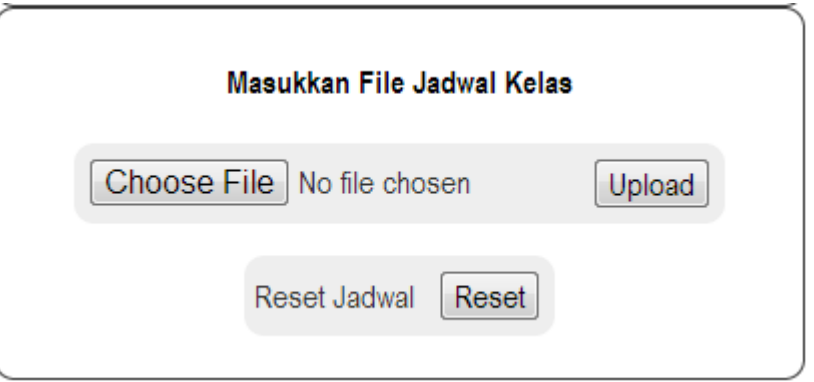

Gambar 4.23 *Form Uplod* dan *Reset* Jadwal Kelas

5. Desain *Form* Notifikasi Peminjaman Peminjam

*Form* notifikasi peminjaman peminjam merupakan *form* untuk menampilkan data peminjaman yang telah dilakukan sebelumnya. *Form* ini sangat dibutuhkan agar peminjam dapat memepertimbangkan waktu jika terjadi kesamaan peminjaman. Selain itu, notifikasi juga berfungsi untuk memantau status peminjaman yang memberikan informasi bahwa peminjaman tersebut telah diterima atau bahkan ditolak, hal tersebut dapat dilihat pada gambar 4.24.

#### **NOTIFIKASI PEMINJAMAN**

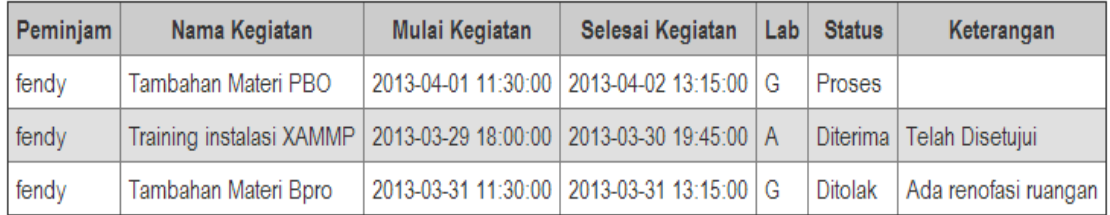

Gambar 4.24 *Form* Notifikasi Peminjaman Peminjam

**& INFORMATIKA** 

### 6. Desain *Form* Notifikasi Peminjaman Admin Labkom

Fungsi *form* ini hampir sama dengan milik peminjam, yang berbeda adalah pemberitahuan jumlah data yang sudah terproses dan belum terproses yang dapat dilihat pada gambar 4.25.

#### **NOTIFIKASI PEMINJAMAN**

| Peminjam | Nama Kegiatan                                                            | Mulai Kegiatan | Selesai Kegiatan                              | Lab | <b>Status</b> | Keterangan                 |
|----------|--------------------------------------------------------------------------|----------------|-----------------------------------------------|-----|---------------|----------------------------|
| fendy    | Tambahan Materi PBO                                                      |                | 2013-04-01 11:30:00   2013-04-02 13:15:00   G |     | Proses        |                            |
| fendy    | Training instalasi XAMMP   2013-03-29 18:00:00   2013-03-30 19:45:00   A |                |                                               |     |               | Diterima   Telah Disetujui |
| fendy    | Tambahan Materi Bpro                                                     |                | 2013-03-31 11:30:00   2013-03-31 13:15:00   G |     | Ditolak       | Ada renofasi ruangan       |

Data Status Peminjaman : Diproses (1), Diterima (1), Ditolak (1)

Gambar 4.25 *Form* Notifikasi Peminjaman Admin Labkom

1. Desain *Form* Notifikasi Peminjaman Kabag Labkom

Fungsi *form* ini hampir sama dengan milik Admin Labkom, yang berbeda adalah proses cek *form* yang akan berlanjut pada proses persetujuan yang dapat dilihat pada gambar berikut :

#### **NOTIFIKASI PEMINJAMAN**

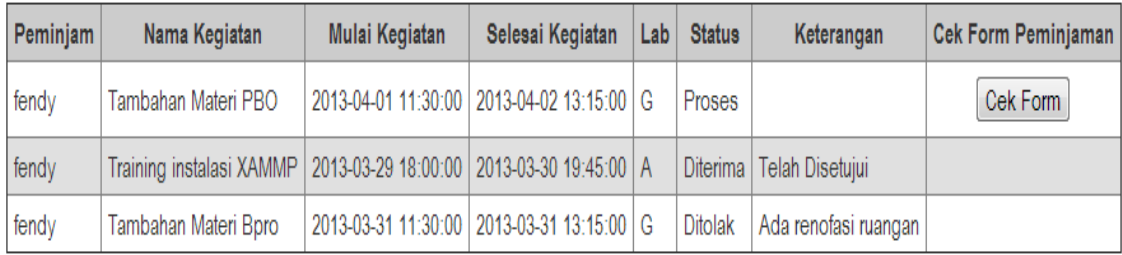

Data Status Peminiaman : Diproses (1). Diterima (1). Ditolak (1)

**RMATIKA** 

Gambar 4.26 *Form* Notifikasi Peminjaman Kabag Labkom

### 2. Desain *Form Input User* Baru

*Form input user* baru ini digunakan untuk menambahkan *user* baru yang nantinya akan menjadi peminjam atau menambah Admin Labkom. Dalam form ini hanyalah Kabag Labkom yang berhak menjalankannya, tampilannya terdapat pada gambar 4.27.

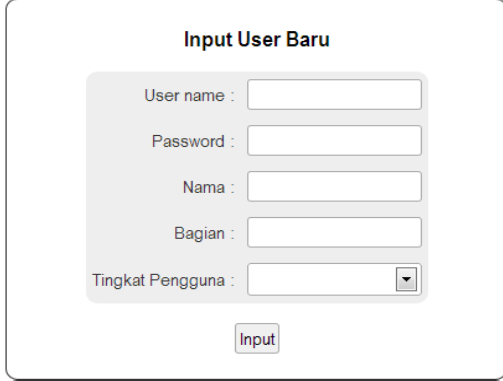

Gambar 4.27 Desain Form Data Disposisi

3. Desain *Form* Peminjaman

*Form* peminjaman berisi tentang data permohonan peminjaman yang merupakan salah satu prosedur peminjaman yang ada. Digunakan oleh peminjam untuk melakukan proses peminjaman ruang kelas yang dapat dilihat pada gambar 4.28.

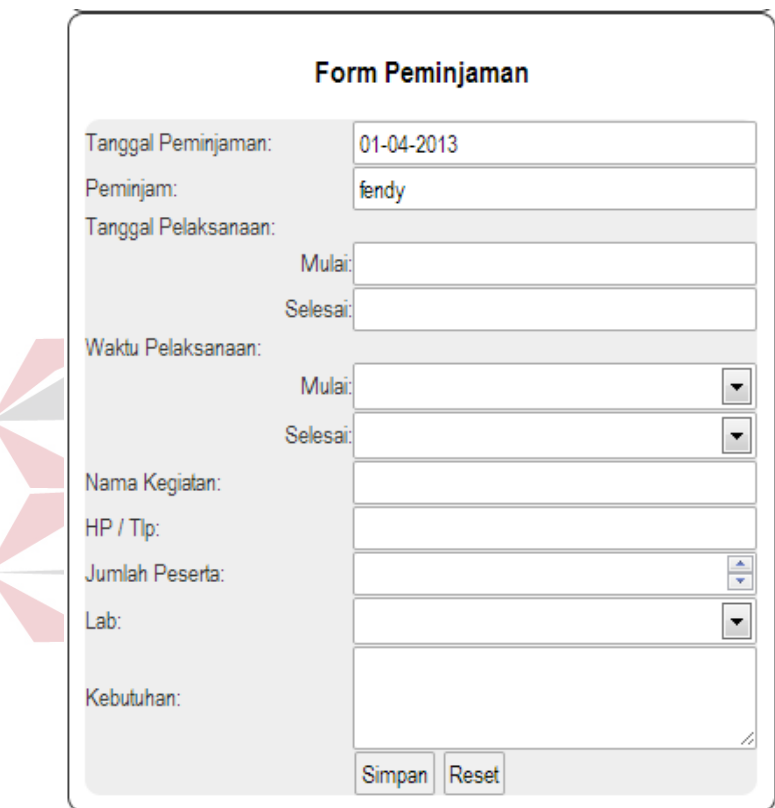

Gambar 4.28 *Form* Peminjaman

### 4. Desain *Form* Ubah *Password*

*Form* ubah *password* digunakan oleh peminjam bila ingin melakukan perubahan *password* dengan cara memasukkan *password* lama dan menuliskan *password* baru, dan setelahnya melakukan konfirmasi *password* yang dapat dilihat pada gambar 4.29.

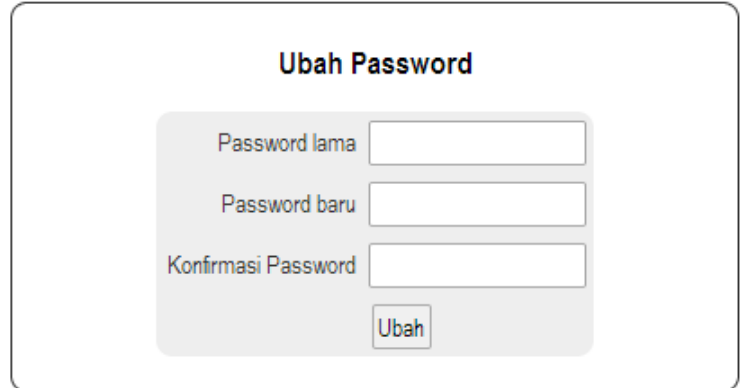

Gambar 4. 29 *Form* Ubah *Password*

### 5. Desain *Form* Pembuatan Laporan Peminajan

*Form* pembuatan laporan peminjaman hanya dapat dijalankan oleh Kabag Labkom. Terdapat tanggal awal laporan dan tanggal akhir laporan sehingga Kabag Labkom dapat melakukan pengontrolan kegiatan peminjaman ruang kelas yang tardapat pada Laboratorium Komputer STIKOM Surabaya yang dapat dilihat pada INFORMATIKA stikom gambar 4.30.

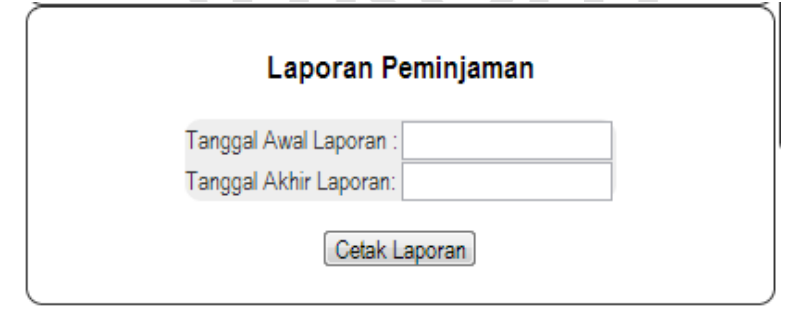

Gambar 4. 30 *Form* Pembuatan Laporan Peminajan

#### **4.3 Implementasi Sistem**

Implementasi sistem ini akan menjelaskan detail Sistem Informasi Peminjaman Ruang Kelas pada Laboratorium Komputer STIKOM Surabaya. Detail dari penjelasan tersebut berupa penjelasan kebutuhan sistem seperti spesifikasi hardware atau software pendukung dan penjelasan penggunaan program yang berisi fitur-fitur dari aplikasi yang telah dibuat.

### **4.3.1 Kebutuhan Sistem**

Sistem yang digunakan untuk menjalankan sistem informasi peminjaman ruang kelas membutuhkan *hardware* dan *software* pendukung. *Hardware* dan *software* pendukung yang dapat digunakan adalah sebagai berikut:

Spesifikasi *hardware* yang bisa mendukung penggunaan sistem peminjaman ruang kelas terdiri dari: **INFORMATIKA** 

- 1. Prosessor Intel Core 2 Duo minimal 2.00 Ghz
- 2. Memmory minimal 1.00 GB
- 3. Hardisk minimal 8 GB

Spesifikasi *software* yang bisa mendukung penggunaan sistem peminjaman ruang kelas terdiri dari:

SURABAYA

- 1. XAMPP versi 1.8.1
- 2. Browser Chrome / Firefox
- 3. Adobe Reader 9
- 4. Microsoft Office Exel 2007
- 5. Windows 7 Professional

#### **4.3.2 Petunjuk Penggunaan Program**

### 1. Halaman *Home Website* Peminjaman Ruang Kelas

Dalam halaman *home*, akan terdapat jadwal kegiatan yang berlangsung pada Laboratorium Komputer STIKOM Surabaya pada tanggal saat dibukanya *web* ini. Pengguna juga dapat merubah tampilan jadwal sesuai dengan tanggal yang dipilih oleh pengguna, dan terdapat autentikasi pengguna dimana peminjam, Admin Labkom, dan Kabag Labkom harus melalui proses tersebut agar dapat mengakses web ini. Halaman *home* dapat dilihat pada gambar 4.31.

| Peminjaman Ruang Laboratorium Komputer STIKOM Surabaya |                 |                      |            |                 |                            | Username:     |                      | Password:  |                                             |
|--------------------------------------------------------|-----------------|----------------------|------------|-----------------|----------------------------|---------------|----------------------|------------|---------------------------------------------|
|                                                        |                 |                      |            |                 |                            |               |                      |            | Tentukan Tanggal Jadwal Monday, 11 Mar 2013 |
|                                                        |                 |                      |            |                 | <b>Monday, 11 Mar 2013</b> |               |                      |            |                                             |
|                                                        | Waktu/Lab       | Lab A (18)           | Lab B (38) | Lab C (18)      | Lab D (38)                 | Lab E (18)    | Lab F (18)           | Lab G (18) |                                             |
|                                                        | $07:30 - 09:15$ | MDAS01<br><b>DBA</b> |            | MBPS01<br>B Pro |                            | PDWS01<br>DBA | PDWS02<br><b>DBA</b> |            |                                             |
|                                                        | $09:30 - 11:15$ | MDAS02<br><b>DBA</b> |            |                 |                            |               |                      |            |                                             |
|                                                        | $11:30 - 13:15$ | MDAS03<br><b>DBA</b> |            | NBPS01<br>B Pro |                            |               |                      |            |                                             |
|                                                        | 14:00 - 15:45   | MDAS04<br>DBA        |            |                 |                            | PBOD01<br>PBO | PBOD02<br>PBO        |            |                                             |
|                                                        | $16:00 - 17:45$ |                      |            |                 |                            | QBDS01<br>PBD | QBDS02<br>PBD        |            |                                             |
|                                                        | $18:00 - 19:45$ |                      |            |                 |                            |               |                      |            |                                             |

Gambar 4. 31 Halaman *Home*

Dalam halaman home terdapat *form* login yang merupakan syarat untuk dapat menggunakan program sesuai dengan tingkat penggunanya, karena dalam sistem ini terdapat tiga yang memiliki fungsi dan kemampuan yang berbeda.

#### 2. Halaman *Home User*

Dalam halaman *home user*, akan terdapat jadwal kegiatan yang berlangsung pada Laboratorium Komputer STIKOM Surabaya dan terdapat *form* peminjaman dimana peminjam harus mengisi *form* tersebut untuk melakukan peminjaman dan seluruh pengisiannya akan di periksa dengan data jadwal kegiatan, sehingga peminjaman tidak akan dapat dilakukan jika telah ada jadwal praktikum atau kelas. Adapula *form* ubah *password* untuk peminjam agar dapat merubah *password*-nya. Disini juga rerdapat notifikasi peminjaman dimana seluruh kegiatan peminjaman dapat dilihat dan di sini pula peminjam dapat memantau apakah permohonan peminjamannya telah disetujui atau bahkan ditolak. Halaman *Home User* dapat dilihat pada gambar 4.31.

| Peminjaman Ruang Laboratorium Komputer STIKOM Surabaya |                 |               |                                                                    |                                           |                       |                             |                          |            | Selamat Datang, Fendy Mahatma Putra logout  |
|--------------------------------------------------------|-----------------|---------------|--------------------------------------------------------------------|-------------------------------------------|-----------------------|-----------------------------|--------------------------|------------|---------------------------------------------|
| <b>Ubah Password</b>                                   |                 |               |                                                                    |                                           |                       |                             |                          |            | Tentukan Tanggal Jadwal Tuesday, 12 Mar 201 |
| Password lama                                          |                 |               |                                                                    |                                           | Tuesday, 12 Mar 2013  |                             |                          |            |                                             |
| Password baru                                          | Waktu/Lab       | Lab A (18)    | Lab B (38)                                                         | Lab C (18)                                | Lab D (38)            | Lab E (18)                  | Lab F (18)               | Lab G (18) |                                             |
| Konfirmasi Password                                    | 07:30 - 09:15   | PSQD01<br>PBD |                                                                    | PA2A02<br>B <sub>Pro</sub>                | MDWS01<br>B Pro       | MBPS02<br>B <sub>Pro</sub>  |                          |            |                                             |
| Ubah                                                   |                 |               |                                                                    |                                           |                       |                             |                          |            |                                             |
|                                                        | 09:30 - 11:15   |               |                                                                    |                                           |                       | MDWS03<br>B Pro             | MDWS02<br>B Pro          |            |                                             |
| Form Peminjaman                                        |                 | MDAS05        |                                                                    |                                           |                       | NBPS02                      | MDWS04                   |            |                                             |
| 31-03-2013<br>Tanggal Peminjaman:                      | $11:30 - 13:15$ | DBA           |                                                                    |                                           |                       | B Pro                       | DBA                      |            |                                             |
| Peminjam:<br>fendy                                     |                 | MDAS06        |                                                                    |                                           |                       |                             |                          |            |                                             |
| Tanggal Pelaksanaan:                                   | 14:00 - 15:45   | DBA           |                                                                    |                                           |                       |                             |                          |            |                                             |
| Mulai:                                                 |                 |               |                                                                    | PBPD01                                    | PV2D01                |                             | MDWS06                   |            |                                             |
| Selesai:<br>Waktu Pelaksanaan:                         | 16:00 - 17:45   |               |                                                                    | B Pro                                     | B Pro                 |                             | B Pro                    |            |                                             |
| $\overline{\phantom{a}}$<br>Mulai:                     | 18:00 - 19:45   |               |                                                                    |                                           |                       |                             |                          |            |                                             |
| $\overline{\cdot}$<br>Selesai:                         |                 |               |                                                                    |                                           |                       |                             |                          |            |                                             |
| Nama Kegiatan:                                         |                 |               |                                                                    |                                           | NOTIFIKASI PEMINJAMAN |                             |                          |            |                                             |
| HP / Tlp:                                              |                 | Peminjam      | Nama Kegiatan                                                      | Mulai Kegiatan                            |                       | Selesai Kegiatan Lab Status | Keterangan               |            |                                             |
| Jumlah Peserta:<br>Lab:                                |                 | fendy         | Tambahan Materi PBO                                                | 2013-04-01 11:30:00 2013-04-02 13:15:00 G |                       | Proses                      |                          |            |                                             |
|                                                        |                 | fendy         | Training instalasi XAMMP 2013-03-29 18:00:00 2013-03-30 19:45:00 A |                                           |                       |                             | Diterima Telah Disetujui |            |                                             |
| Kebutuhan:                                             |                 | fendy         | Tambahan Materi Boro                                               | 2013-03-31 11:30:00 2013-03-31 13:15:00 G |                       | <b>Ditolak</b>              | Ada renofasi ruangan     |            |                                             |
| Simpan Reset                                           |                 |               |                                                                    |                                           |                       |                             |                          |            |                                             |
|                                                        |                 |               |                                                                    |                                           |                       |                             |                          |            |                                             |
|                                                        |                 |               | Copyright by Fendy Mahatma Putra                                   |                                           |                       |                             |                          |            |                                             |

Gambar 4. 31 Halaman *Home User*

#### 3. Halaman *Home* Admin

Dalam *home* admin, terdapat jadwal kegiatan yang berlangsung pada Laboratorium Komputer STIKOM Surabaya dan juga terdapat menu untuk melakukan *upload* dan *reset* jadwal Praktikum dan Kelas. Pada menu ini, Admin Labkom dapat melakukan *update* data praktikum dan kelas, serta dapat menghapus data jadwal praktikum dan kelas bila terjadi kesalahan atau perubahan waktu atau tanggal. Terdapat juga menu notifikasi yang memberikan informasi jumlah status peminjaman yang ada. Halaman *home* admin dapat dilihat pada gambar 4.32.

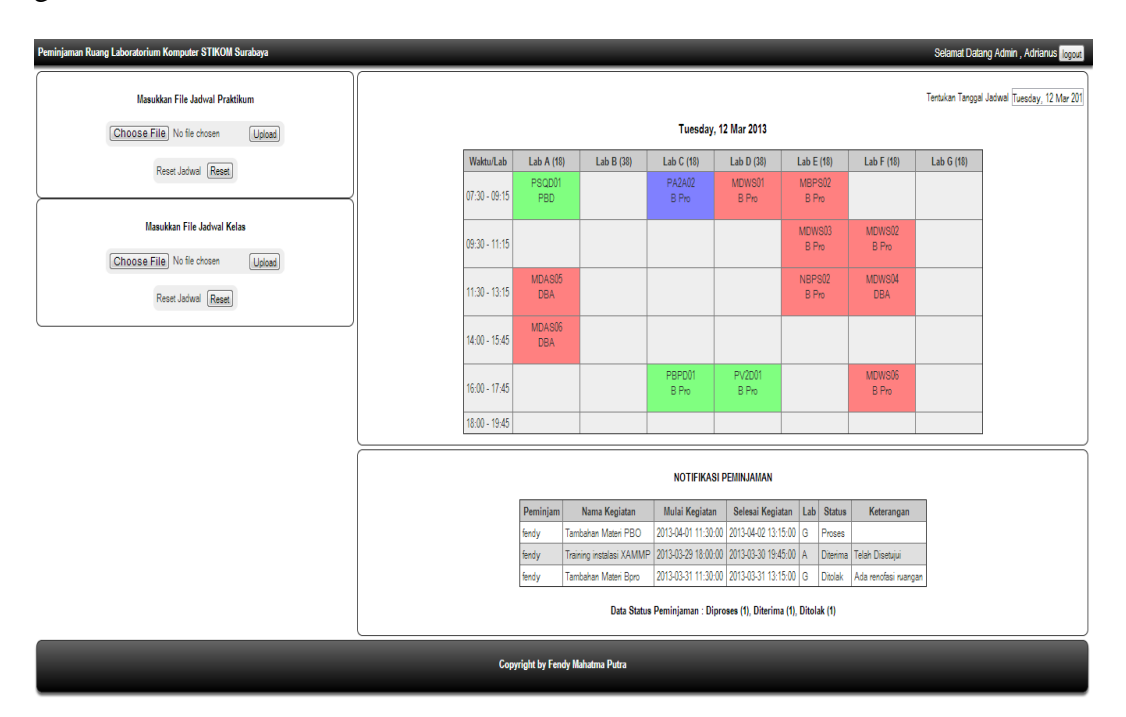

Gambar 4. 32 Halaman *Home* Admin

#### 4. Halaman *Home* Kabag

Dalam halaman home Kabag, akan terdapat jadwal kegiatan yang berlangsung pada Laboratorium Komputer STIKOM Surabaya dan juga terdapat menu untuk melakukan *upload* dan *reset* jadwal praktikum dan kelas. Pada menu

ini, Kabag Labkom dapat melakukan *update* data praktikum dan kelas, serta dapat menghapus data jadwal praktikum dan kelas bila terjadi kesalahan atau perubahan waktu atau tanggal. Terdapat juga menu notifikasi yang memberikan informasi jumlah status peminjaman yang ada. Ada pula menu *input user* baru dimana Kabag Labkom dapat melakukan *input user* baru yang ingin melakukan peminjaman ruang kelas. Halaman *home* kabag dapat dilihat pada gambar 4.33.

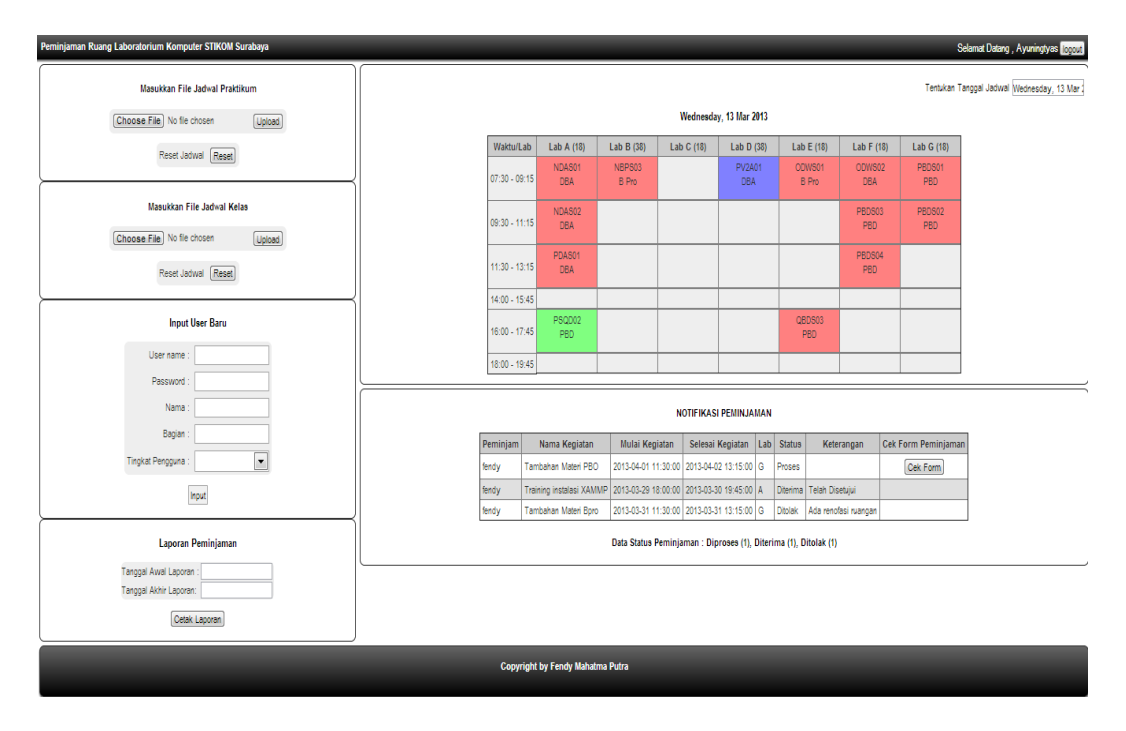

Gambar 4. 33 Halaman *Home* Kabag

Dalam halaman ini, Kabag Labkom juga dapat melakukan pemberian persetujuan kepada peminjam dengan cara menekan tombol "*cek Form*" yang terdapat di samping data peminjaman yang masih berstatus "Proses". Halaman *cek form* dapat dilihat pada gambar 4.34.

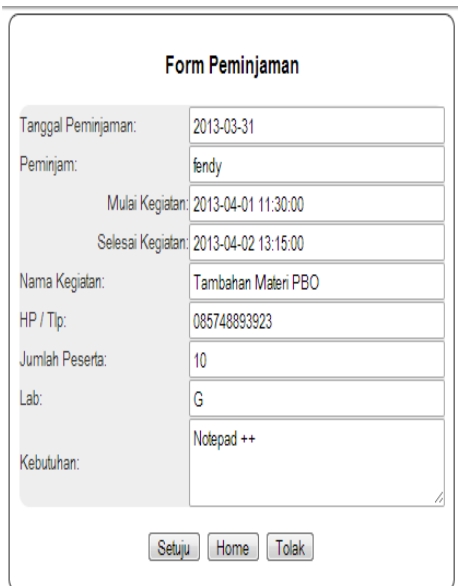

Gambar 4. 34 Halaman *Cek Form*

Jika peminjaman disetuju, maka Kabag hanya perlu menekan tombol "Setuju", tetapi bila Kabag memutuskan untuk melakukan penolakan, maka Kabag harus memberikan alasan penolakan. Implementasi dari keterangan penolakan yang terdapat pada gambar 4.33. NEORMATIKA

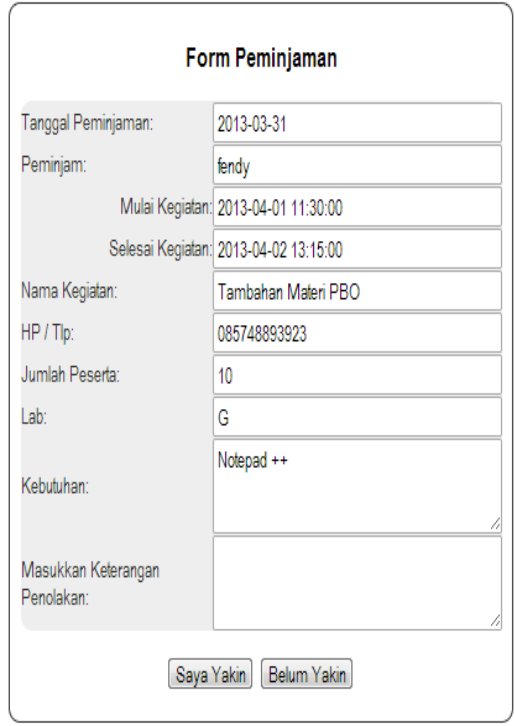

Gambar 4. 35 Halaman *Input* Keterangan

Setelah Kabag memberikan alasan dan yakin akan penolakan tersebut, selanjutnya Kabag harus menekan tombol "Saya Yakin". Maka status akan berubah Menjadi "Ditolak" dan keputusan yang telah diambil, tidak dapat dirubah kembali.

### 5. Laporan Peminjaman

Laporan peminjaman merupakan laporan yang dibutuhkan Kabag Labkom untuk melakukan *controlling* terhadap kegiatan peminjaman dalam kurun waktu tertentu. Dibuat dalam kurun waktu terentu agar laporan yang dihasilkan dinamis, sesuai dengan kebutuhan, dan lebih akurat. Terdapat juga jumlah total data dan status data sehingga akan lebih mudah melihat seberapa besar permintaan peminjaman yang ada pada Laboratorium Komputer STIKOM Surabaya. Laporan peminjaman dapat dilihat pada gambar 4.36.

|                | laporan.pdf - Adobe Reader                |  |  |                 |                                                           |                                                           |                        |                        |                |                |                                         |  | $\blacksquare$ | $\mathbf{x}$   |
|----------------|-------------------------------------------|--|--|-----------------|-----------------------------------------------------------|-----------------------------------------------------------|------------------------|------------------------|----------------|----------------|-----------------------------------------|--|----------------|----------------|
|                | File Edit View Document Tools Window Help |  |  |                 |                                                           |                                                           |                        |                        |                |                |                                         |  |                | $\pmb{\times}$ |
| $\blacksquare$ | 4 9 4 1 1 0 85% 日                         |  |  |                 | 圈<br>Find                                                 | $\overline{\phantom{a}}$                                  |                        |                        |                |                |                                         |  |                |                |
| ₿              |                                           |  |  |                 | Tanggal Cetak: 03/20/2013                                 |                                                           |                        |                        |                |                | - -<br>777<br><b>STIKOM</b><br>SURABAYA |  |                |                |
|                |                                           |  |  | Peminjam        | Tanggal<br>Peminjaman                                     | <b>LAPORAN PEMINJAMAN RUANG KELAS</b><br>Nama<br>Kegiatan | Mulai<br>Kegiatan      | Selesai<br>Kegiatan    | Lab            | <b>Status</b>  | Keterangan                              |  |                |                |
|                |                                           |  |  | fendy           | 29-03-2013                                                | Training<br>Instalasi<br><b>XAMMP</b>                     | 2013-03-29<br>18:00:00 | 2013-03-30<br>19:45:00 | $\overline{G}$ | Proses         |                                         |  |                |                |
|                |                                           |  |  | fendy           | 31-03-2013                                                | Tambahan<br>Materi BPro                                   | 2013-03-29<br>18:00:00 | 2013-03-31<br>13:15:00 | $\mathbf{A}$   | Diterima       | Telah Disetuji                          |  |                |                |
|                |                                           |  |  | fendy           | 31-03-2013                                                | Tambahan<br>Materi PBO                                    | 2013-04-01<br>11:30:00 | 2013-03-31<br>13:15:00 | G              | <b>Ditolak</b> | Ada renofasi<br>ruangan                 |  |                |                |
|                |                                           |  |  | <b>Diproses</b> | Total Data Peminjaman: 3<br>Data Status Peminjaman:<br>:1 |                                                           |                        |                        |                |                |                                         |  |                |                |
| ۱Ç             |                                           |  |  | <b>Diterima</b> | : 1                                                       |                                                           |                        |                        |                |                |                                         |  |                |                |
| $\mathcal O$   |                                           |  |  | <b>Ditolak</b>  | :1                                                        |                                                           |                        |                        |                |                |                                         |  |                |                |

Gambar 4. 36 Laporan Peminjaman

### **4.4 Evaluasi Uji Coba Sistem**

Agar dapat menghasilkan aplikasi yang dapat digunakan dengan baik maka dilakukan suatu uji coba. Uji coba yang dilakukan menggunakan test case dengan *black box testing,* yang mana melakukan uji coba kesesuaian komponen terhadap spesifikasi dari aplikasi (Romeo, 2003). Dengan adanya uji coba ini diharapkan kekurangan atau kelemahan aplikasi dapat diperbaiki sebelum di implementasikan secara nyata.

Hasil uji coba program :

1. Autentikasi Pengguna

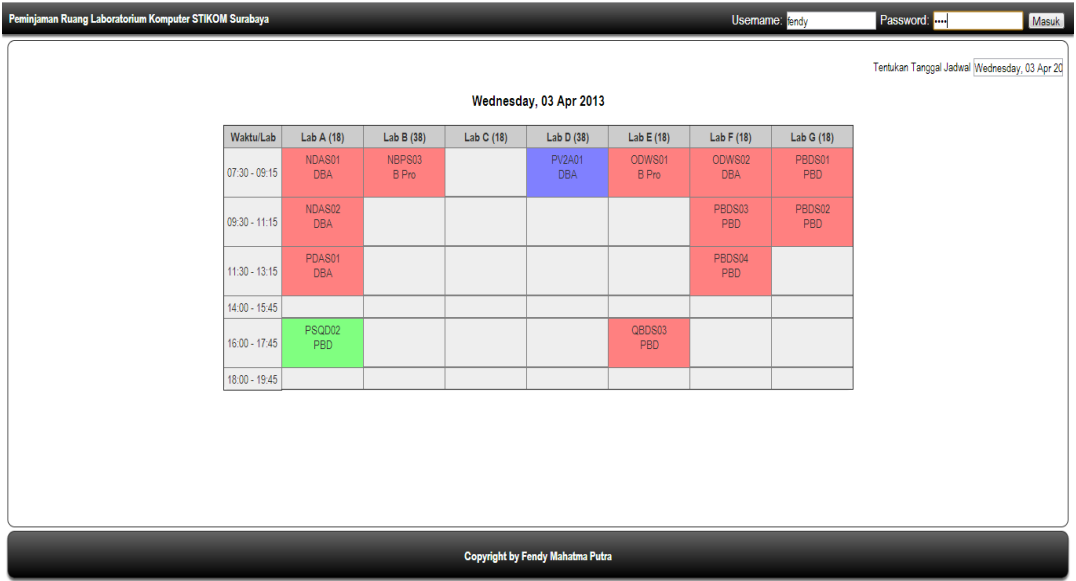

Gambar 4. 37 Hasil Uji Coba Autentikasi Pengguna

Akan ada tiga tingkatan pengguna yang memberikan perbedaan kemampuan pada tiap tingkatannya. Uji masuk sebagai peminjam dapat dilihat pada gambar 4.37, sedangkan uji masuk sebagai Admin Labkom dapat dilihat pada gambar 4.38 dan uji masuk Kabag Labkom dapat dilihat pada gambar 4.39.

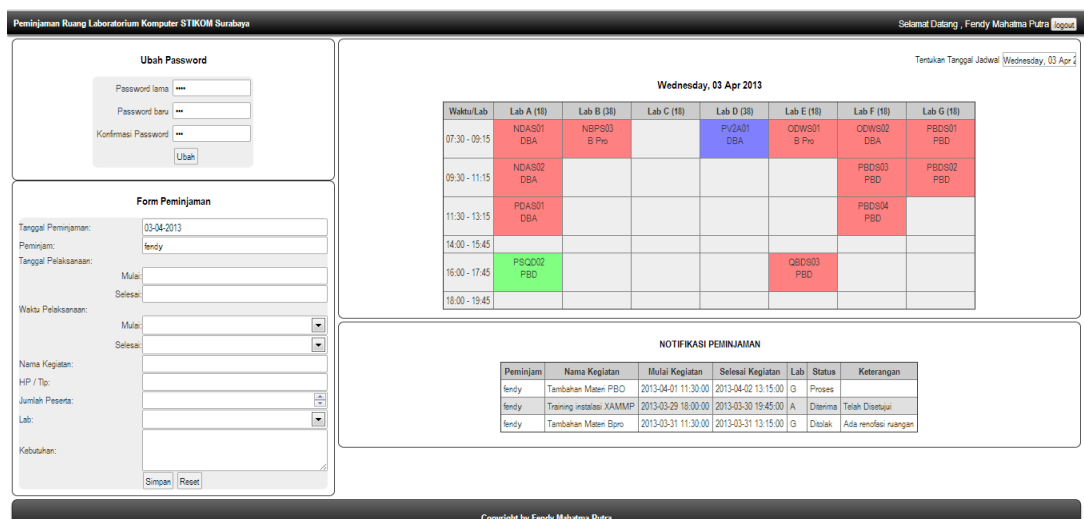

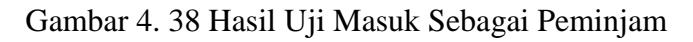

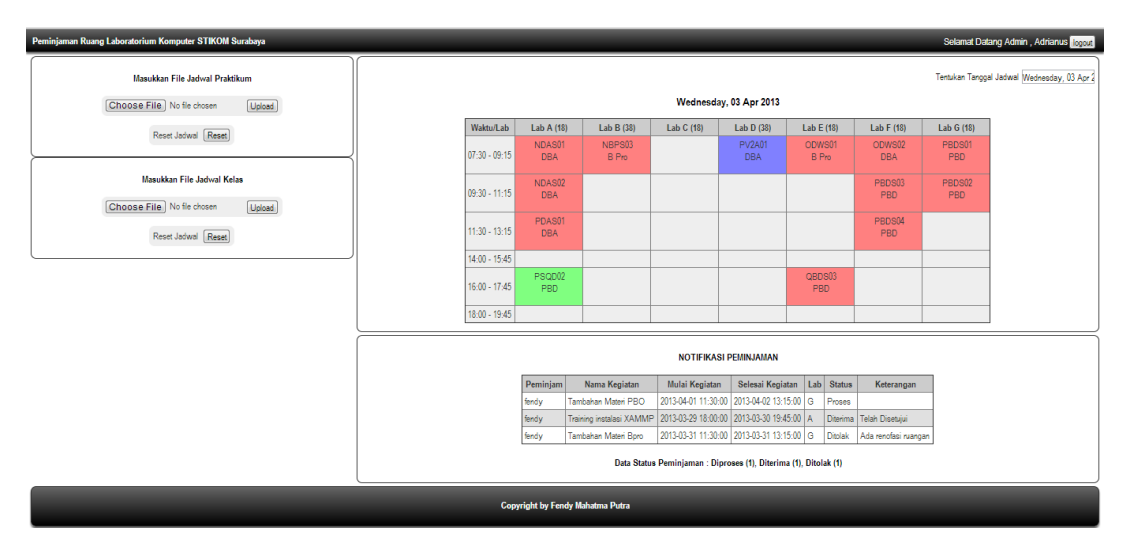

Gambar 4. 39 Hasil Uji Masuk Sebagai Admin Labkom

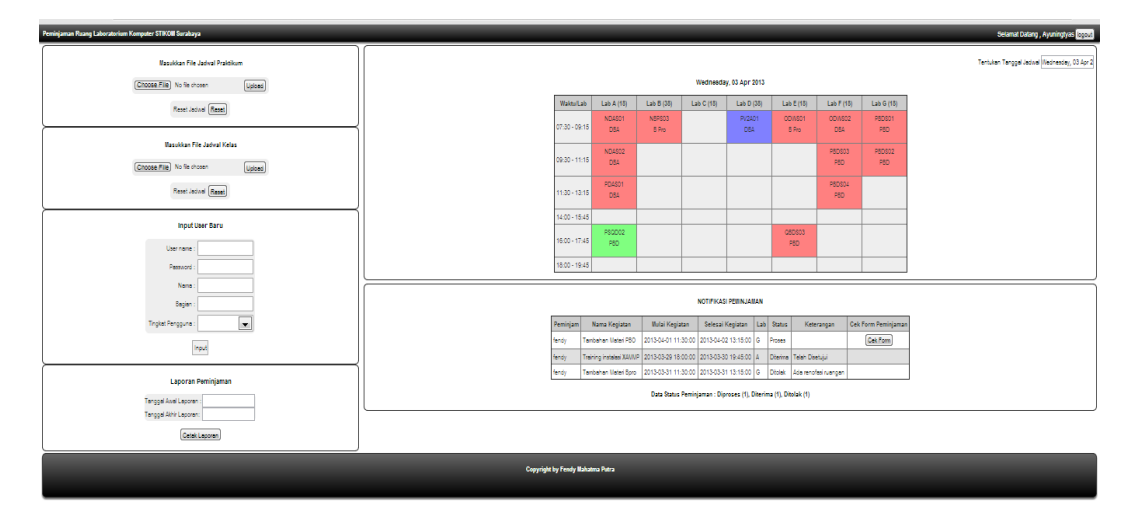

Gambar 4. 40 Hasil Uji Masuk Sebagai Kabag Labkom

2. Ubah *Password* Pengguna

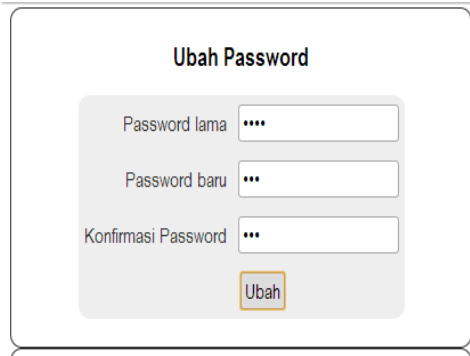

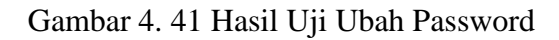

## 3. Memasukkan Data Form Peminjaman

|                                                             | Peminjaman Ruang Laboratorium Komputer STIKOM Surabaya           |                      |                      |                                  |                             |                                               |                      | Selamat Datang, Fendy Mahatma Putra locout |               |  |
|-------------------------------------------------------------|------------------------------------------------------------------|----------------------|----------------------|----------------------------------|-----------------------------|-----------------------------------------------|----------------------|--------------------------------------------|---------------|--|
| Password baru                                               |                                                                  | Waktu/Lab            | Lab A (18)           | Lab B (38)                       | Lab C (18)                  | Lab D (38)                                    | Lab E (18)           | Lab F (18)                                 | Lab G (18)    |  |
| Konfrmasi Password                                          | $07:30 - 09:15$                                                  | NDAS01<br><b>DBA</b> | NBPS03<br>B Pro      |                                  | <b>PV2A01</b><br><b>DBA</b> | ODWS01<br>B Pro                               | ODWS02<br><b>DBA</b> | PBDS01<br>PBD                              |               |  |
|                                                             | Ubah                                                             | $09:30 - 11:15$      | NDAS02<br><b>DBA</b> |                                  |                             |                                               |                      | PBDS03<br>PBD                              | PBDS02<br>PBD |  |
| Form Peminjaman                                             | $11:30 - 13:15$                                                  | PDAS01<br><b>DBA</b> |                      |                                  |                             |                                               | PBDS04<br>PBD        |                                            |               |  |
| Tanggal Peminjaman:                                         | 03-04-2013                                                       | $14:00 - 15:45$      |                      |                                  |                             |                                               |                      |                                            |               |  |
| Peminiam:                                                   | fendy                                                            |                      | PSQD02               |                                  |                             |                                               | OBDS03               |                                            |               |  |
| Tanggal Pelaksanaan:                                        | Mulai: 2013-04-09                                                | $16:00 - 17:45$      | PBD                  |                                  |                             |                                               | PBD                  |                                            |               |  |
|                                                             | Selesai: 2013-04-10                                              | $18:00 - 19:45$      |                      |                                  |                             |                                               |                      |                                            |               |  |
| Waktu Pelaksanaan:                                          |                                                                  |                      |                      |                                  |                             |                                               |                      |                                            |               |  |
|                                                             | $\ddot{\phantom{0}}$<br>Mulai: 09:30<br>$\overline{\phantom{0}}$ |                      |                      |                                  |                             | <b>NOTIFIKASI PEMINJAMAN</b>                  |                      |                                            |               |  |
| Selesai: 13:15<br>Nama Kegiatan:<br>Tambahan Materi Website |                                                                  |                      | Peminjam             | Nama Kegiatan                    | Mulai Kegiatan              | Selesai Kegiatan                              | Lab Status           | Keterangan                                 |               |  |
| HP / Tlp:                                                   | 085748893923                                                     |                      | fendy                | Tambahan Materi PBO              |                             | 2013-04-01 11:30:00   2013-04-02 13:15:00   G |                      | Proses                                     |               |  |
| Jumlah Peserta:                                             | $\frac{\Delta}{\pi}$                                             |                      | fendy                | Training instalasi XAMMP         |                             | 2013-03-29 18:00:00 2013-03-30 19:45:00 A     |                      | Telah Disetujui<br><b>Diterima</b>         |               |  |
| Lab:                                                        | $\overline{\phantom{a}}$<br>Lab A (18)                           |                      | fendy                | Tambahan Materi Bpro             |                             | 2013-03-31 11:30:00   2013-03-31 13:15:00   G |                      | <b>Ditolak</b><br>Ada renofasi ruangan     |               |  |
| Kebutuhan:                                                  | Notepad ++, Browser Mozila Firefox                               |                      |                      |                                  |                             |                                               |                      |                                            |               |  |
|                                                             | Reset<br>Simpan                                                  |                      |                      |                                  |                             |                                               |                      |                                            |               |  |
|                                                             |                                                                  |                      |                      | Copyright by Fendy Mahatma Putra |                             |                                               |                      |                                            |               |  |

Gambar 4. 42 Hasil Uji *Form* Peminjaman

4. *Upload* Data dan *Reset* Jadwal Praktikum

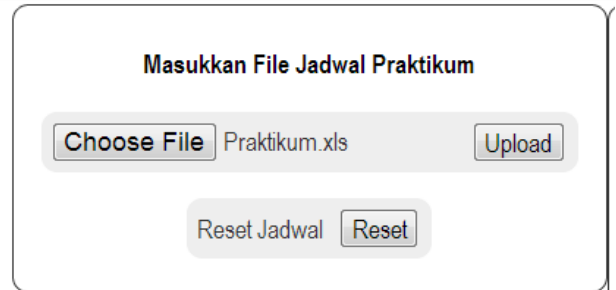

Gambar 4. 43 Hasil Uji *Upload* dan *Reset* Jadwal Praktikum

5. *Upload* Data dan *Reset* Jadwal Kelas

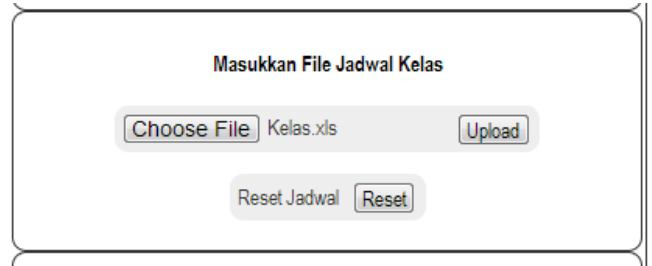

Gambar 4. 44 Hasil Uji *Upload* dan *Reset* Jadwal Kelas

6. *Input User* Baru

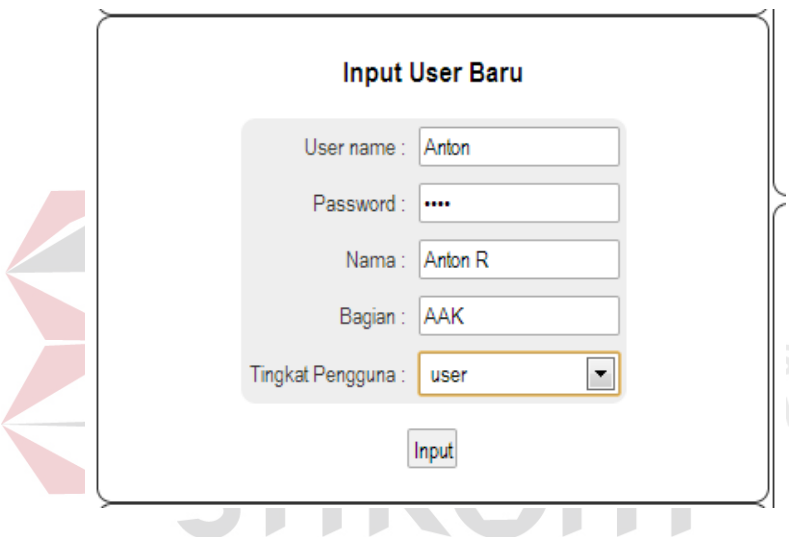

Gambar 4. 45 Hasil Uji *Input User* Baru

7. *Cek Form* Peminjaman

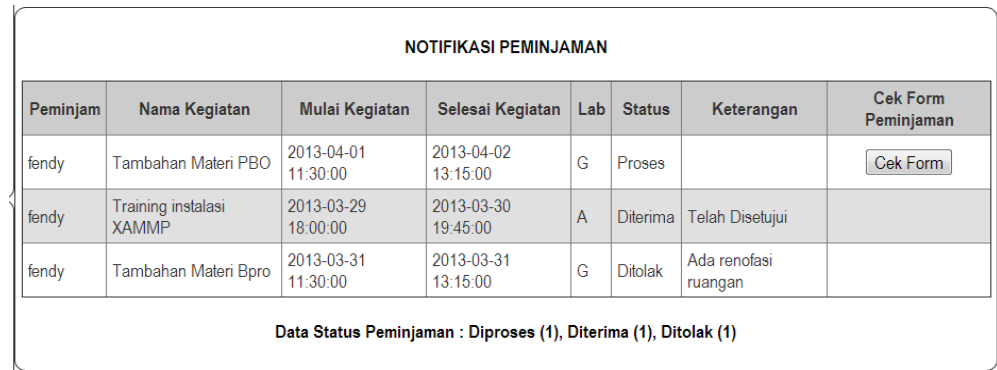

Gambar 4. 46 Hasil Uji Coba Cek Form Peminjaman

Jika tombol "*Cek Form"* ditekan maka akan menampilkan form baru untuk memperlihatkan data *form* peminjaman yang terdapat pada gambar 4.47.

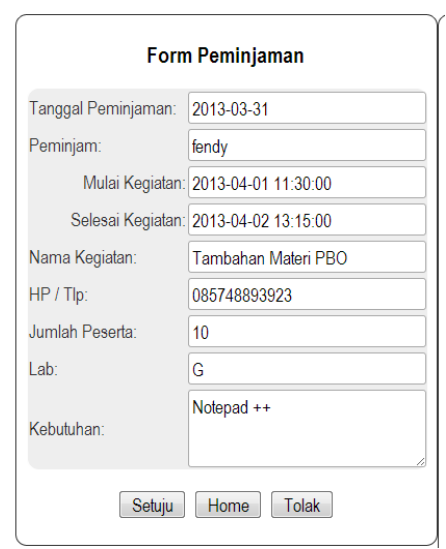

Gambar 4. 47 Halaman Uji Tampian Form Peminjaman

Jika Kabag Labkom menekan tombol "Setuju" maka data akan langsung disimpan dan status akan dirubah menjadi "Diterima". Tetapi jika menekan tombol "Tolak" maka Kabag Labkom harus memasukkan alasan penolakan yang **INSTITUT BISNIS** dapat dilihat pada gambar 4.48. INSTITUT BISNIS<br>ISMEORMATIKA

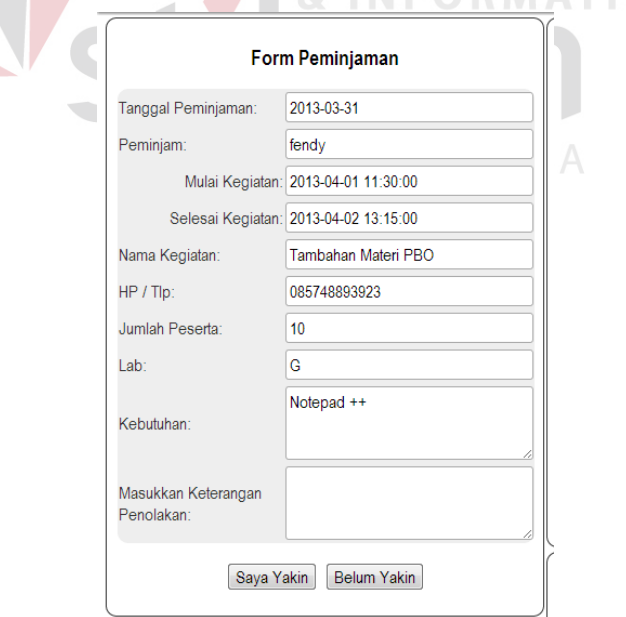

Gambar 4. 48 Uji Coba Masukkan Keterangan Penolakan

Jika Kabag Labkom menekan tombol "Saya Yakin" maka alasan penolakan akan disimpan dan status peminjaman akan dirubah menjadi "Ditolak"

dengan menyertakan alasan pada kolom keterangan di dalam tabel notifikasi. Tetapi jika menekan tombol "Belum Yakin" maka akan langsung beralih ke halaman *home* Kabag.

8. Laporan Peminjaman

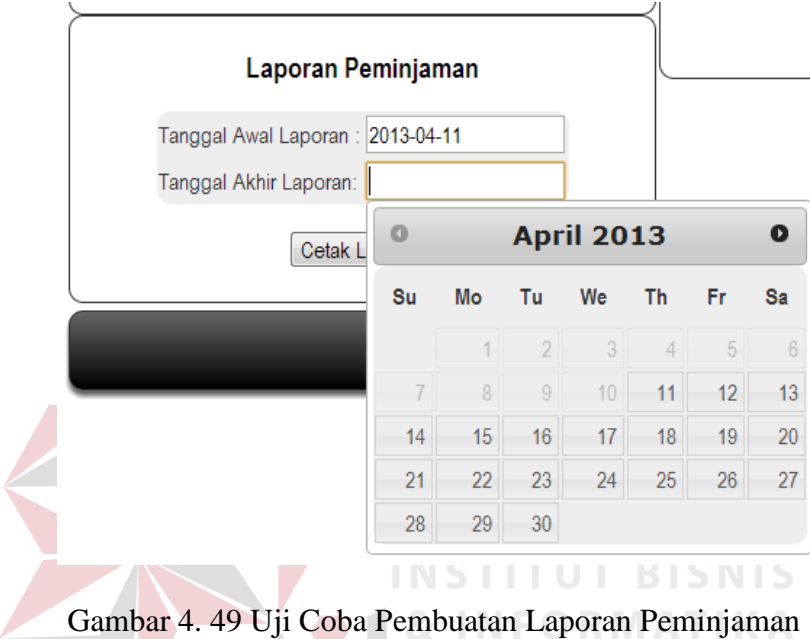

Pembuatan laporan akan disesuaikan dengan masukan tanggal awal dan tanggal akhir sehingga laporan peminjaman yang dihasilkan sesuai dengan kebutuhan Kabag Labkom.